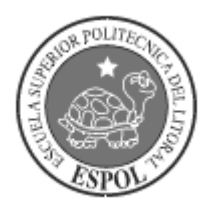

# **ESCUELA SUPERIOR POLITÉCNICA DEL LITORAL.**

**Facultad de Ingeniería en Electricidad y Computación**

**"SISTEMA DE PLANEACIÓN AVANZADA (APS) PARA RESOLVER LA PROBLEMÁTICA DE ASIGNACIÓN Y UBICACIÓN DE LAS DISTINTAS DIVISIONES DE UN ESPACIO FÍSICO"**

**TÓPICO DE GRADUACIÓN**

**Previa a la obtención del Título de:**

# **INGENIERO EN COMPUTACIÓN SISTEMAS TECNOLÓGICOS**

**Presentado por:**

PAÚL MIGUEL MARIÑO CRUZ

CESAR IGNACIO RAMÍREZ TORRES

XAVIER WASHINGTON MORENO CÓRDOVA

**Guayaquil – Ecuador 2005**

# **AGRADECIMIENTO**

Le agradecemos de manera muy especial a la Econ. Martha Cruz, por brindarnos la comodidad de su hogar y su ayuda incondicional en todo el tiempo de la realización de nuestra tesis.

Además agradecemos a las personas que de una u otra forma nos dieron su apoyo, nuestros padres: Econ. Miguel Mariño, Econ. Martha Cruz, Lcdo. Pablo Ramírez, Ana Torres, Sr. Washington Moreno, Sra. Susana Córdova

# **DEDICATORIA**

A Dios, por darnos la vida y la fortaleza para luchar día a día y alcanzar nuestras metas.

A nuestros padres, por habernos apoyado durante todo nuestra vida en especial en la etapa de formación académica.

# TRIBUNAL DE GRADUACIÓN

Carlos Nghual

Ing. Carlos Monsalve Decano de la FIEC

Ing. Fabrico Echeverría

Director de Tópico

*CRISCINA ADA* 

Ing. Cristina Abad Miembro del Tribunal

Soltomet He

Ing. Soldiamar Matamoros Miembro del Tribunal

# **DECLARACIÓN EXPRESA**

"La responsabilidad del contenido de esta Tesis de Grado, nos corresponde exclusivamente; y el patrimonio intelectual de la misma, a la ESCUELA SUPERIOR POLITÉCNICA DEL LITORIAL".

(Reglamento de Graduación de la ESPOL).

Paúl Miguel Mariño Cruz

Cesar Ignacio Ramírez Torres

Xavier Washington Moreno Córdova

### **RESUMEN**

En la actualidad el mercado ecuatoriano no cuenta con un sistema el cual pueda dado un conjunto de elementos de entrada entregar una combinación óptima de los mismos el cual se ha basado en una función de costo para la evaluación de los diferentes arreglos de posibles soluciones. Con este sistema se logrará conseguir fácilmente una configuración la cual ha sido cotizada y por la ganancia esperada ha sido considerada como la mejor de entre las soluciones evaluadas previamente.

En sitios que brindan el servicio de alquiler de espacio físico por ejemplo para exposiciones, es vital la manera en la que se ubican a los diferentes expositores. La asignación del área, la ubicación, los costos de implantación, las ganancias son variables que deben de ser consideradas en la planificación de los distintos arreglos.

El sistema además de mostrar las mejores soluciones en términos cuantificables, presenta gráficos para una mejor comprensión de los mismos.

### **ÍNDICE GENERAL**

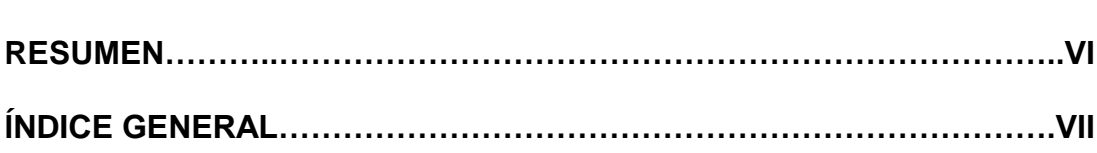

**Pág.**

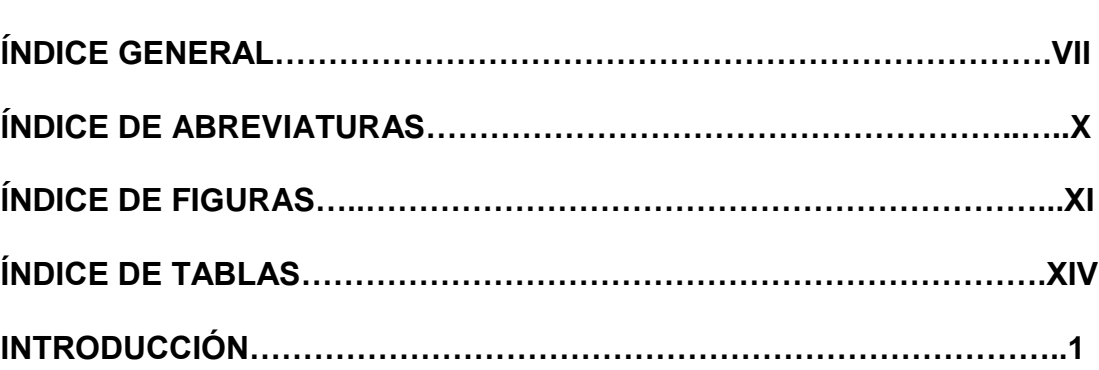

## **CAPÍTULO 1**

#### **Definición de APS**

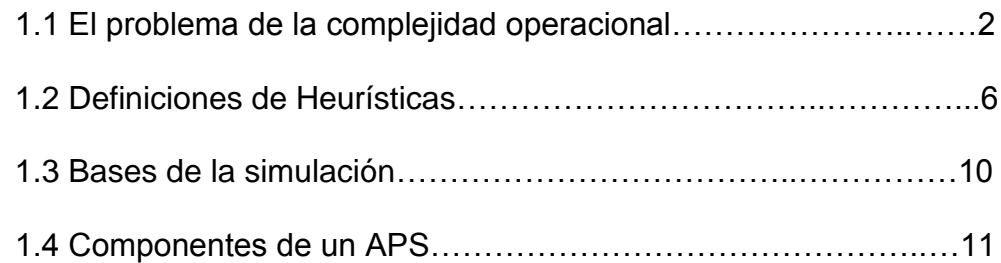

# **CAPÍTULO 2**

# **Análisis de requerimientos y definición del alcance del sistema**

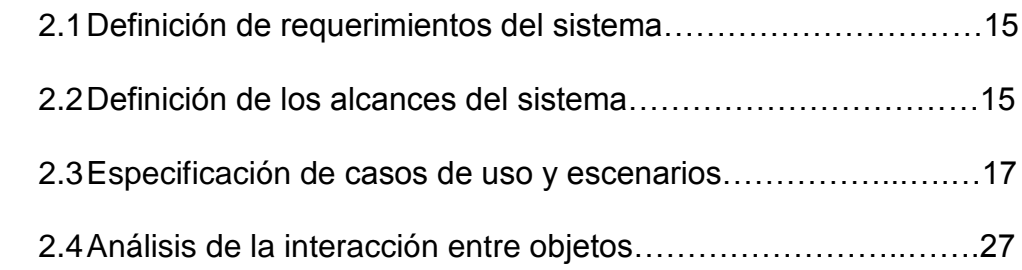

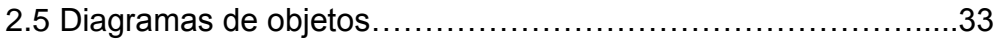

### **CAPÍTULO 3**

### **Criterios de definición de APS**

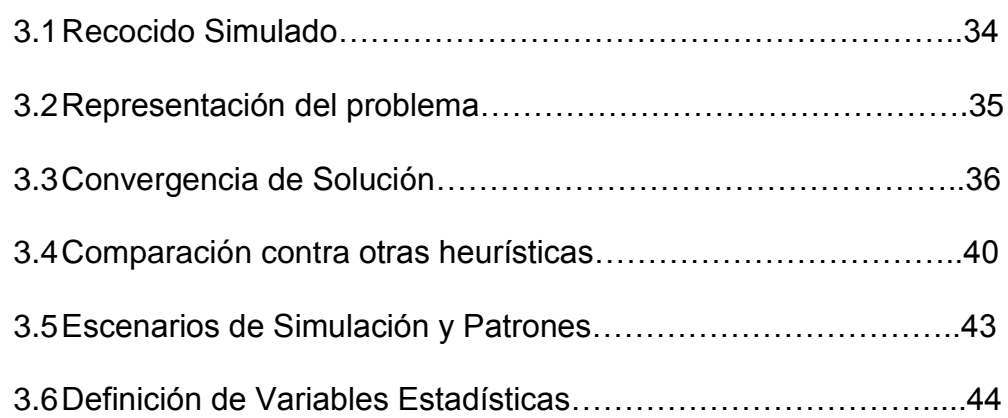

### **CAPÍTULO 4**

# **Diseño de interfaz gráfica**

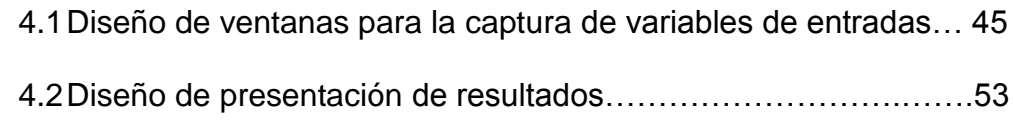

### **CAPÍTULO 5**

### **Implementación de la heurística**

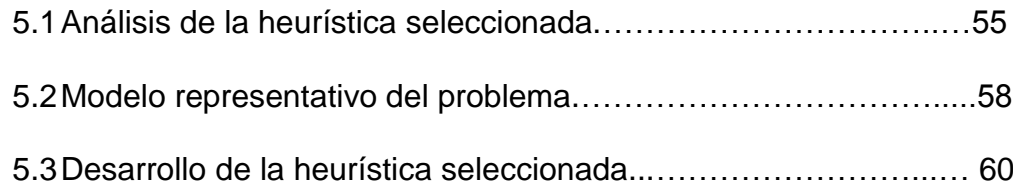

# **CAPÍTULO 6**

#### **Salidas del sistema**

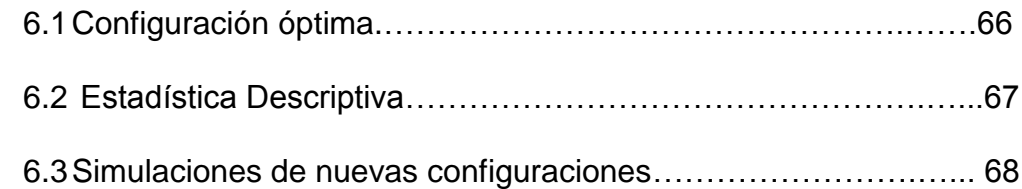

# **CAPÍTULO 7**

#### **Costos del sistema**

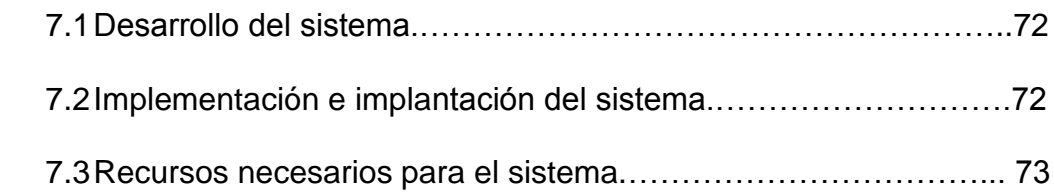

### **CONCLUSIONES Y RECOMENDACIONES**.………………………………… 75

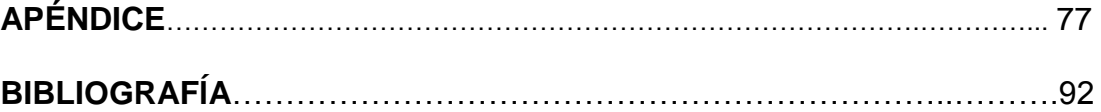

### **INDICE DE ABREVIATURAS**

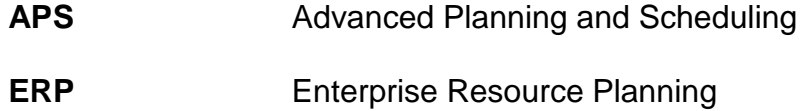

# **ÍNDICE DE FIGURAS**

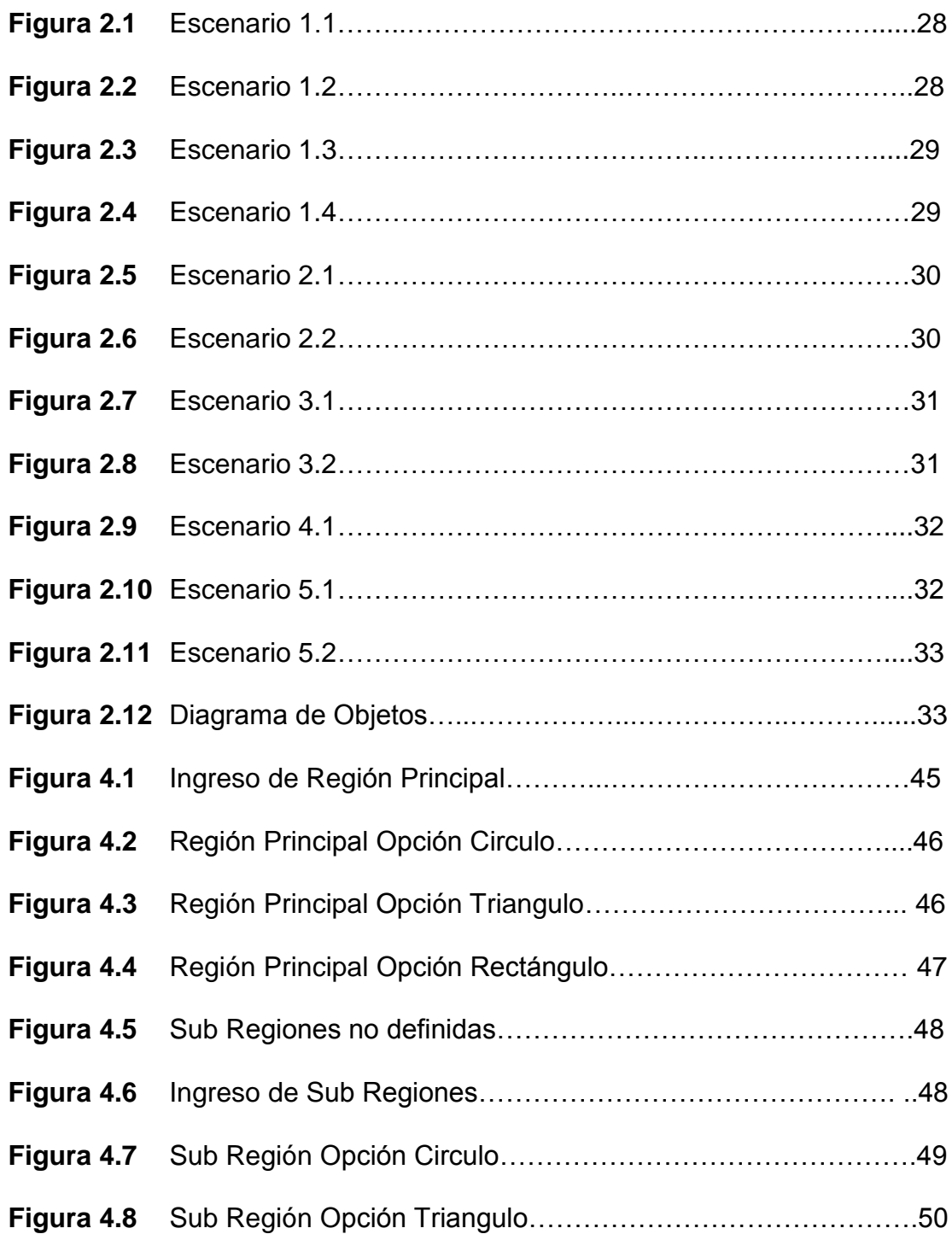

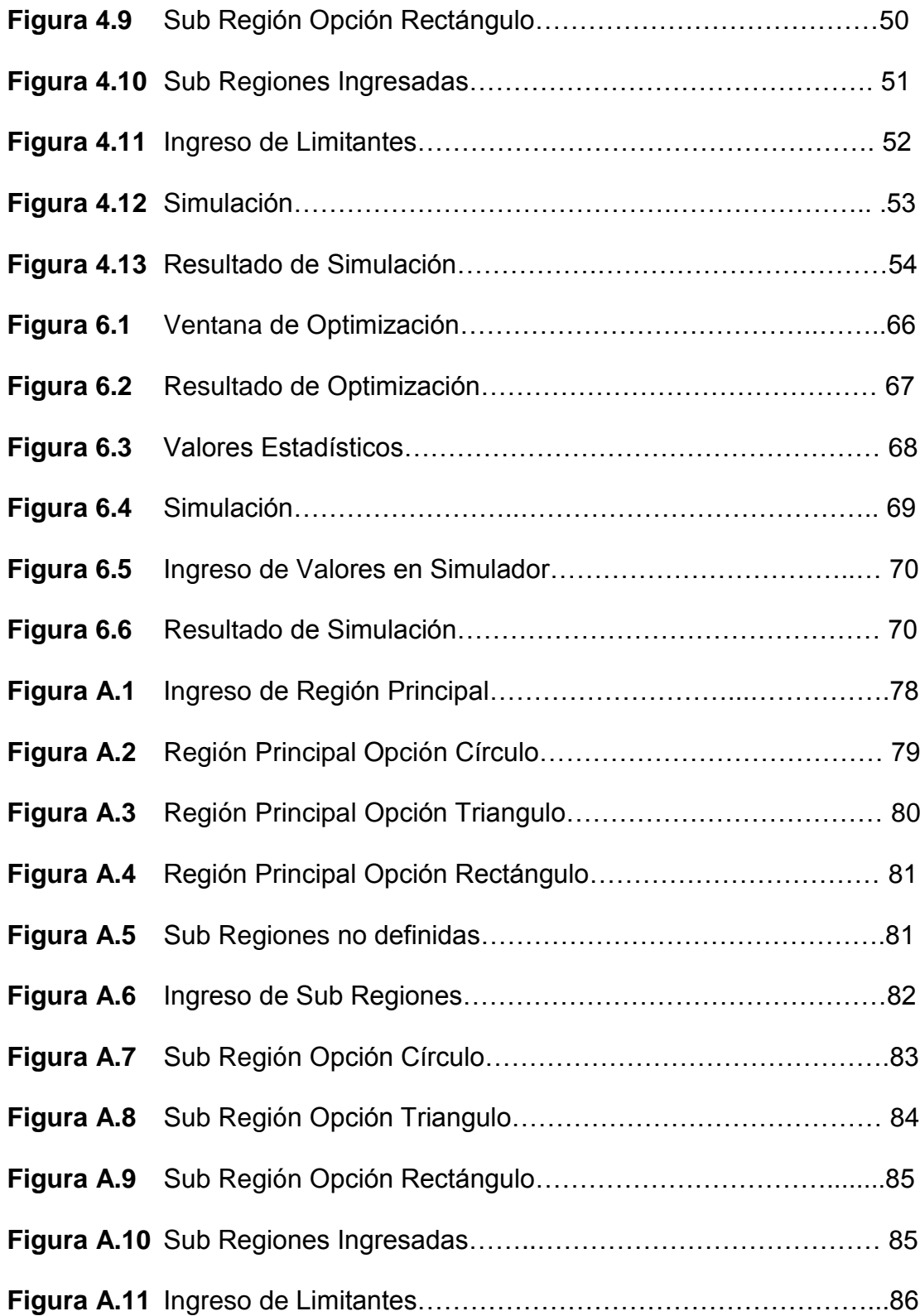

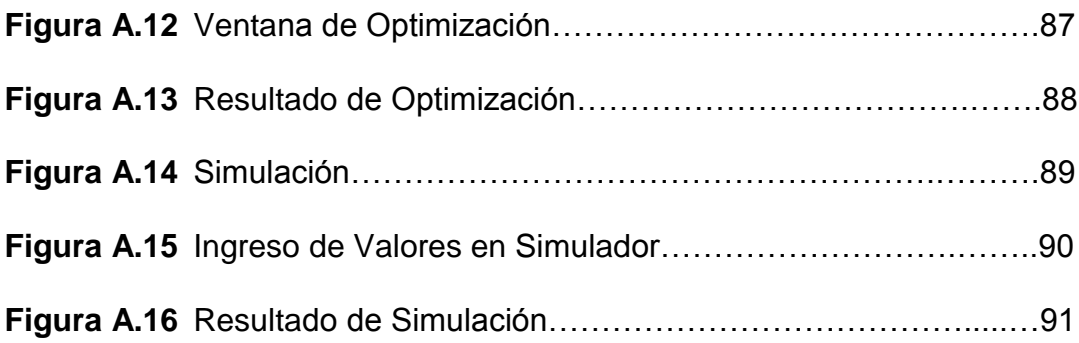

## ÍNDICE DE TABLAS

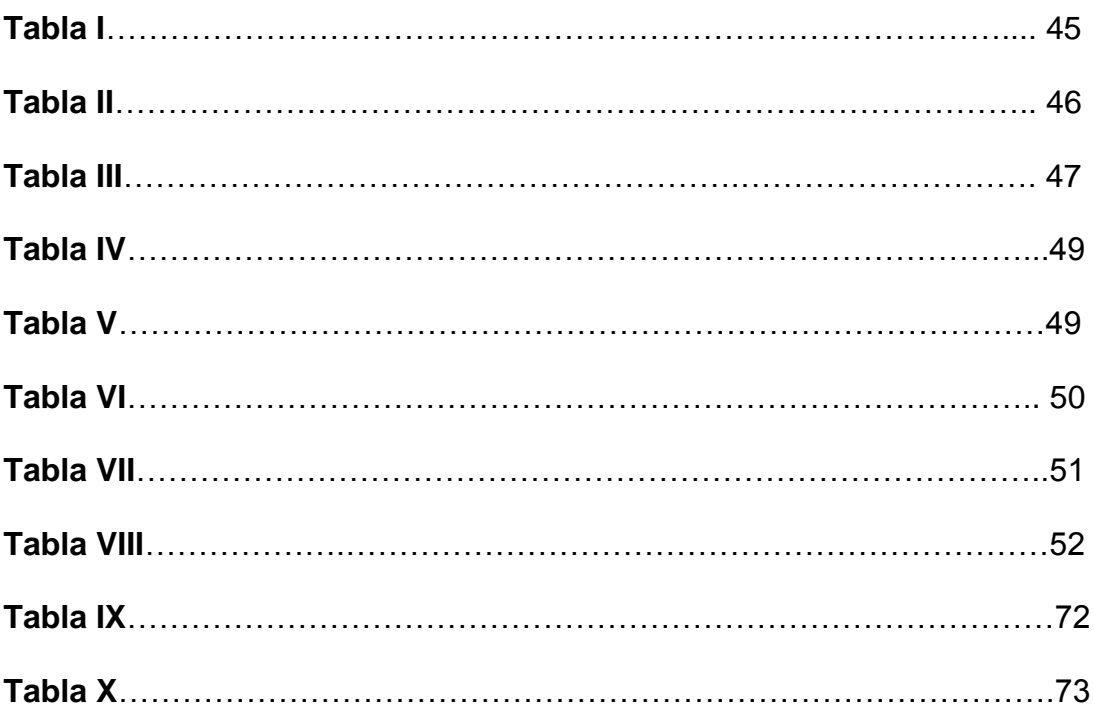

# **INTRODUCCIÓN**

En la actualidad existen muchos lugares de eventos que brindan el servicio de alquiler de espacio físico, por ejemplo: para exposiciones. En estos lugares, es vital la manera en la que se ubican a los diferentes expositores. La asignación del área, la ubicación y las ganancias son variables que deben de ser consideradas en la planificación de las distintas configuraciones.

En el mercado ecuatoriano, no existe un sistema que nos permita aprovechar de una forma óptima los espacios físicos utilizados en una determinada área para la presentación de algún tipo de evento.

Dado un espacio físico en forma poligonal, se necesita maximizar la cantidad de divisiones en polígonos de un área determinada. Cada división tiene un costo asociado y la ganancia esperada. La idea es optimizar la cantidad de divisiones, teniendo en cuenta los distintos aspectos que implican una determinada configuración.

# **CAPÍTULO 1**

### **DEFINICIÓN DE SISTEMA DE PLANEACIÓN AVANZADO**

#### **1.1Problema de la complejidad operacional**

El reto de la planificación de recursos dentro de una organización ha sido siempre una problemática. La planificación es el primer paso a realizar en la línea de producción de una organización, si esta se realizaría en forma equivocada los resultados terminarían siendo negativos lo que causaría mayores costos en producción, entrega tardía de órdenes, bajas rentas, entre otras.

Las empresas deben de planificar el uso de sus recursos en base a la demanda de los clientes, y tienen que establecer el flujo de la carga de trabajo sobre los recursos que la misma posee; dependiendo de la complejidad del negocio, entran muchas variables en juego, tales como la materia prima, los recursos disponibles, la fuerza laboral, el mercado, y situaciones no previsibles ni cuantificables.

**Los siguientes son aspectos a considerar al momento de la planificación:**

- **Disponibilidad de recursos (materia prima, fuerza laboral):** Se procura que exista una disponibilidad de recursos adecuada que permita un flujo normal de la producción. Esto implica que se debe pronosticar el stock ante ciertas situaciones, tales como: pedidos de los clientes, escasez de proveedores, etc. Cada producto o salida de producción utiliza una cantidad determinada de recursos, por lo cual se debe realizar una planificación adecuada de estos para satisfacer correctamente y a tiempo la demanda de algún cliente.
- **Eficiencia en el uso de recursos (materia prima, fuerza laboral):** Además de garantizar una disponibilidad de los recursos, otro aspecto a considerar es el correcto y eficiente uso de los mismos. Esto quiere decir que se procura aprovechar los recursos al máximo para disminuir tiempos y costos de operación, evitando recursos no aprovechados y explotados.
- **Cumplimiento de órdenes de trabajo:** Esta parte de la planificación es crucial para evitar cuellos de botella; la forma en la que se generan las órdenes importa de vital manera, puesto que estas consumirán recursos que podrán ser necesarios en procesos siguientes. Los clientes demandan productos a través de órdenes de trabajo. Cada producto tiene

uno o muchos flujos de trabajos, y pasos previos antes de su entrega final. Ahora, cada flujo utiliza recursos, estaciones de trabajo particulares, y está dividido en etapas, pudiendo existir etapas alternativas o unificación de etapas.

 **Definición de limitantes o condiciones especiales:** Al momento de la planificación se deben consideran limitantes de la organización, convirtiendo un conjunto infinito de posibilidades a uno finito que cumpla con estas limitantes.

Tenemos que considerar que tanto el proceso de planeación como el de establecimiento de flujo de trabajos, son diferentes por el tiempo de vigencia de la solución que ambos presentan con respecto a un problema.

En la **planificación** se trata de ver todos los aspectos mencionados anteriormente; el problema radica que éstos se deben considerar para todos los productos o salidas de la organización, incrementando cada una de ellas la dificultad de la planeación.

Además, pudiendo estos ser realizados en un determinado orden o no; la empresa deberá de ejecutar algún esquema con el que pueda atender el comportamiento de cada uno de los aspectos ya mencionados, pero estos pueden presentar rápidas variaciones y/o con una alta tasa de cambios en un determinado periodo de tiempo.

Todo esto sin considerar los eventuales inconvenientes asociados con variables cuya producción no es fija (actitud de los trabajadores, estado de maquinarias, demanda…).

Se desea en todo momento satisfacer la demanda de productos por los clientes de una forma eficiente.

Cada área dentro una organización maneja recursos, entradas y salidas. El éxito de la misma depende de una correcta asignación de recursos, de tal forma que no exista ni desperdicio ni escasez de los mismos.

Además, se desea **optimizar** esta asignación de tal forma que se incrementen las rentas y disminuyen los costos operacionales.

En el establecimiento de flujos de trabajo para atender las condiciones o restricciones, las cuales son obtenidas por experiencias previas o simplemente de caracteres intuitivos, que impondrán la elaboración de productos en la línea de producción; observaremos un comportamiento fijo o esquema, que no variará en un futuro cercano, tomando en cuenta limitaciones de capacidad, tiempo y orden de ejecución del proceso.

El problema radica en que la planificación puede llegar a ser muy compleja, debido, en gran parte, a la cantidad de alternativas posibles al momento de la asignación. Esta complejidad aumenta a medida que se incrementan el número de salidas deseadas.

Y aunque ambos procesos son diferentes, no son excluyentes debido a que el desempeño del uno va a afectar el rendimiento del otro; en la actualidad los mercados tienen la tendencia de cambiar rápidamente y las empresas deben de hacerlo a la misma velocidad que ellos, lo que genera como resultado:

Necesidad de flexibilidad de los flujos de trabajos para poder responder rápidamente a las demandas de un mercado cambiante de una manera eficiente.

#### **1.2Definiciones de Heurísticas**

Como se ha venido explicando, una parte del problema de la complejidad operacional resulta en escoger la mejor solución (configuración de recursos) que maximice una función de utilidad. Una forma de resolver este problema, podría ser escoger cada posible escenario y analizar su resultado o impacto en la organización. La dificultad radica en la cantidad de escenarios posibles, puesto que dependiendo del número de variables, la cantidad de escenarios podría llegar a crecer enormemente.

Debido a esto, se comenzaron a desarrollar algoritmos que devuelvan una solución práctica que no necesariamente es la mejor, pero que es lo suficientemente buena como para ser tomada en cuenta. La principal ventaja de estos algoritmos es que no exploran todo el universo de soluciones, con lo cual su tiempo de ejecución disminuye considerablemente.

*"Una heurística es un procedimiento simple, a menudo basado en el sentido común, que se supone ofrecerá una buena solución (no necesariamente la óptima) a problemas difíciles, de un modo fácil y rápido". [1]*

*"La heurística trata de métodos o algoritmos exploratorios durante la resolución de problemas en los cuales las soluciones se descubren por la evaluación del progreso logrado en la búsqueda de un resultado final. Se suele usar actualmente como adjetivo, caracterizando técnicas por las cuales se mejora en promedio el resultado de una tarea resolutiva de problemas (parecido al uso de "método óptimo").[3]*

Para la utilización de estos métodos tenemos que encontrar al igual que con el de la "fuerza bruta" una representación adecuada de las posibles soluciones, y de acuerdo al método que se vaya a emplear realizar una estructura con dicha representación que se adapte a la forma del algoritmo, pudiendo esta estructura afectar su rendimiento; y un proceso de evaluación el cual debe fácilmente poder ejecutarse sobre la estructura, para no afectar el desempeño al incrementar el tiempo de búsqueda.

Existen diferentes tipos de heurísticas [1]**:**

- **Métodos Constructivos:** Consiste en ir paulatinamente añadiendo componentes individuales a la solución hasta que se obtiene una solución factible.
- **Métodos de descomposición**: Se trata de dividir el problema en sub-problemas más pequeños, siendo la salida de uno la entrada de su siguiente, de forma que al resolverlos todos obtengamos una solución para el problema global.
- **Métodos de reducción:** Tratan de identificar alguna característica que presumiblemente deba poseer la solución óptima y de ese modo simplificar el problema.
- **Manipulación del modelo:** Estas heurísticas modifican la estructura del modelo con el fin de hacerlo más sencillo de resolver, deduciendo, a partir de su solución, la solución del problema original.

 **Métodos de búsquedas por entornos:** Parten de una solución factible inicial (obtenida quizá mediante otra heurística) y mediante alternaciones de esa solución, van pasando de forma iterativa mientras no se cumpla un determinado criterio de parada, a otras factibles de su entorno, almacenando como óptima la mejor de las soluciones visitadas. Uno de los mayores inconvenientes es el problema de los óptimos locales. En el camino para encontrar la solución óptima, la heurística pudiera "encallar" en un punto de tal forma que no pudiera explorar otras regiones.

Estos nuevos métodos de búsqueda han sido en su mayoría desarrollados como analogías de distintas formas en la que se realizan actividades en la naturaleza; teniendo el caso de redes neuronales que se basa en como el cerebro aprende, colonia de hormigas la cual representa como las hormigas encuentran el camino más óptimo entre dos diferentes puntos pudiendo ser estos su hormiguero y comida encontrada, recocido simulado en el que se representa como los átomos se agrupan en cuerpos que son sometidos a variaciones de temperatura, entre otros.

#### **1.3Bases de la Simulación**

Es una herramienta que nos permite dado un cierto problema evaluar como afectarán los cambios realizados en los datos de entrada con respecto a la(s) salida(s), para esto se elabora un modelo del problema y de los valores de entrada y salida posibles. En la actualidad existen varias razones por la que se debe emplear la simulación: [2]

- Cambiar la escala de tiempo, si realizáramos las pruebas en un modelo real tendríamos que esperar por la finalización para obtener los resultados, dependiendo del problema podría tomar una considerable cantidad de tiempo, pero en la simulación podemos ajustar dicha escala para que los procesos se efectúen más rápido con lo cual se pueden realizar una mayor cantidad de pruebas en menor tiempo.
- Disminución de costos, realizar la construcción de un modelo real para la realización de las pruebas puede llegar a ser altamente costoso.
- Disminución de tiempos, no solo la simulación nos reduce la cantidad de tiempo empleado para realizar pruebas sino que también reduce el tiempo en el cual estos pueden empezar a ser realizados debido a que se emplea menor tiempo en diseñar un modelo de simulación que el modelo real en problemas de gran complejidad.

Pero para la simulación presenta los siguientes problemas: [2]

- Todo dato en la entrada cuya forma se ajuste al modelo de valores de entrada será evaluado sin considerar si el mismo puede llegar a suceder en la práctica, conocido como *"entra basura, sale basura".*
- Los datos son altamente subjetivos, debido al modelo que se haya realizado del problema y los datos de entrada, la salida puede llegar a tener diferencias entre el significado de las mismas para distintos expertos.

Los modelos que se realizan en la simulación deben tener una alta relación con el problema, pero se puede dar el caso de que la realización del modelo sea muy complicada, por lo cual, si los desarrolladores pueden realizar adaptaciones en el modelo para que pueda ser realizable, teniendo que los resultados de la simulación van a corresponder directamente con la forma del modelo diseñado y de las adaptaciones que el mismo posea

#### **1.4Componentes de un APS**

#### **Definición de A.P.S. (Advanced Planning and Scheduling)**

Una solución APS es un sistema de software sofisticado que provee planeación, cronogramas y capacidad de ejecución gerencial para controlar operaciones en el piso de ventas. Los sistemas APS pueden operar como un sistema stand-alone, o puede integrarse con un sistema ERP<sup>1</sup> *,* para extraer relevantes datos ordenados, y revisar siempre los suministros en el piso de ventas retornando datos al sistema ERP para actualizar la información corporativa.

Los sistemas APS pueden operar en un extremado nivel de granularidad, modelando todas las funciones a fin de predecir y controlar operaciones. Estos sistemas usan algoritmos sofisticados para crear cronogramas de trabajo basados en su fecha de vencimiento, capacidad, restricciones y únicas reglas de negocios.

#### **Componentes de un A.P.S.**

 $\overline{a}$ 

Los APS básicamente presentan los siguientes componentes:

 **Modelamiento de las políticas del negocio:** Un APS permite la definición de la organización, esto es, permitir que el usuario modele sus distintos procesos**,** basado en el conocimiento de datos como la capacidad, requerimientos, y estado de los procesos. De esta forma, se definen limitantes y recursos que intervienen en la planificación.

<sup>&</sup>lt;sup>1</sup> Sistema estructurado que busca satisfacer la [demanda](http://www.monografias.com/trabajos/ofertaydemanda/ofertaydemanda.shtml) de [soluciones](http://www.monografias.com/trabajos14/soluciones/soluciones.shtml) d[e gestión empresarial,](http://www.monografias.com/trabajos15/sistemas-control/sistemas-control.shtml) basado en el [concepto](http://www.monografias.com/trabajos10/teca/teca.shtml) de una solución completa que permita a las [empresas](http://www.monografias.com/trabajos11/empre/empre.shtml) unificar las diferentes áreas de [productividad](http://www.monografias.com/trabajos6/prod/prod.shtml) de la misma.

- **Control de Rutas:** La mayoría de APS permite la creación de un conjunto de rutas para cada producto o ítem de salida de producción.
- **Herramientas de planeación:** Los APS incluyen un conjunto de herramientas útiles para la planificación tales como:
	- 1. Construcción de escenarios en base a ciertas condiciones. Esto permite al usuario establecer el impacto real de estas condiciones en la organización.
	- 2. Capacidad de pronosticar disponibilidad de recursos
	- 3. Control de ejecución: Reportes de despachos diarios, semanales, permitiendo tener un control en tiempo real.
- **Meta Heurística:** Una herramienta primordial en los APS, con la cual se generan las posibles soluciones que serán evaluadas, y posterior a su evaluación se elegirá la mejor entre estas.

# **CAPÍTULO 2**

# **ANÁLISIS DE REQUERIMIENTOS Y DEFINICIÓN DEL ALCANCE DEL SISTEMA**

En la actualidad, existen empresas que se dedican al alquiler de espacios físicos para eventos. Cuando un cliente necesita alquilar un espacio físico determinado, generalmente indica la forma, dimensión y recursos que necesitará su stand. Esta área específica tendrá un costo para el cliente lo que implica una ganancia para la empresa que provee el servicio. Ahora, al existir más clientes, tendremos que acomodar o ubicar a cada uno de sus stands. El problema radica en que al aumentar la cantidad de clientes, pude darse el caso de no poder satisfacer a todos, esto es, debido a que el espacio físico no es infinito. Lo ideal es encontrar la combinación de stands tal que se maximice la ganancia obtenida y se evite el desperdicio de espacio. Esta búsqueda podría llegar a ser muy compleja, debido a la cantidad de posibles soluciones. Es por esto la necesidad de un sistema que encuentre una solución óptima, con tiempos de respuesta cortos. Para el desarrollo de un sistema que cumpla con estas características definimos los siguientes requerimientos:

#### **2.1Definición de requerimientos del sistema.**

El sistema debe cumplir con los siguientes requerimientos:

- 1. Registrar el tamaño y forma de la región principal.
- 2. Registrar los tamaños, formas y ganancias de las subregiones.
- 3. Registrar el tamaño del corredor o espacio entre subregiones.
- 4. Encontrar una configuración (solución) tal que la suma de ganancias asociadas a las subregiones sea la mayor posible.
- 5. Evitar el desperdicio de espacio.
- 6. Permitir al usuario el ingreso de una configuración.
- 7. Simular dicha configuración y calcular la ganancia asociada.
- 8. Permitir al usuario una forma de diferenciar y etiquetar las subregiones.

#### **2.2Definición de los alcances del sistema.**

Contemplando los requerimientos del sistema, se han definido los siguientes alcances:

- 1. La forma de la región principal deberá ser seleccionada entre:
	- Círculo
	- Rectángulo
- **•** Triángulo
- 2. La forma de las subregiones deberá ser seleccionada entre:
	- Círculo
	- Rectángulo
	- Triángulo
- 3. Los valores de las subregiones, región principal y restricción son números enteros.
- 4. Para efecto de optimización se podrá rotar las subregiones noventa grados.
- 5. El sistema encontrará una solución lo suficientemente aceptable para ser considerada.
- 6. Se permitirá el ingreso de una configuración con fines de simulación.
- 7. En la simulación, el usuario dará al sistema el orden en que serán ingresadas las subregiones dentro de la región principal y si son rotados o no.
- 8. Se permitirá al usuario la asignación de un color a las subregiones, región principal y a la restricción. Además, para la región principal y las subregiones se le permitirá añadir una descripción.

#### **2.3Especificación de casos de uso y escenarios**

#### **Definición de Casos de Uso**

**Caso de Uso 1:** Ingreso de forma, dimensión y color de la región principal.

#### **Objetivos.-**

Registrar la forma geométrica, dimensiones (medidas) y color del contorno (en la presentación de la solución) de la región principal que contendrá las divisiones o zonas internas.

#### **Descripción del Caso de Uso.-**

La región principal representa el espacio físico en el cual desea optimizar la forma en que será particionado en subregiones. En este caso de uso, el usuario ingresa:

- $\checkmark$  La forma geométrica de la región principal. Se debe escoger si la forma es un círculo, rectángulo y triángulo.
- $\checkmark$  Las dimensiones o medidas de la región. Esto varía dependiendo de la forma geométrica de la región, por ejemplo: si la forma es un círculo, se debe ingresar el radio; si la forma es un rectángulo

debemos ingresar la longitud de la base y altura; por último en caso de que defina la forma como un triángulo, ingresará la base y altura del mismo.

 $\checkmark$  El color del contorno de la región principal que se desea presentar en el gráfico de la solución.

**Caso de Uso 2:** Ingreso de formas geométricas, dimensiones, cantidades y colores de las regiones internas que dividen a la región principal.

#### **Objetivos.-**

Registrar las formas geométricas, dimensiones, cantidades y colores de las regiones internas que dividen a la región principal.

#### **Descripción del Caso de Uso.-**

Estas formas representan las subregiones en las que será subdividida y ha ser contenidas en la región principal. En este caso de uso el usuario ingresará:

- $\checkmark$  La forma geométrica de cada subregión. Seleccionando entre un círculo, rectángulo y triángulo.
- $\checkmark$  Las dimensiones o medidas de cada subregión. Dependiendo de la región a escoger será la medida a ingresar, en el caso del círculo

será su radio, en del rectángulo su base y altura, y para el triángulo su base y altura.

- $\checkmark$  La cantidad de cada tipo de subregión. Debido a que estas pudieran encontrarse en un número mayor a 1.
- $\checkmark$  El color de cada subregión que se desea presentar en el gráfico de la solución

**Caso de Uso 3:** Ingreso de las restricciones.

#### **Objetivos.-**

Registrar las restricciones que deberán de tomar en cuenta cuando realice el posicionamiento o ubicación de las subregiones en la forma principal.

#### **Descripción del Caso de Uso.-**

Al realizar la partición y ubicar las subregiones, deben de tener en cuenta ciertas consideraciones las cuales han de ser ingresadas para su utilización, y de las cuales dependerá el valor de la solución. En este caso de uso el usuario ingresa:

 $\checkmark$  La distancia que puede existir entre las regiones internas.

**Caso de Uso 4:** Determinación de la solución óptima o configuración.

#### **Objetivos.-**

Determinar la solución o configuración óptima de la ubicación de las distintas subregiones.

#### **Descripción del Caso de Uso.-**

Luego de que el usuario haya definido la región principal, las divisiones o subregiones y las restricciones, el sistema determina la solución o configuración óptima que maximice la utilidad de acuerdo a los aspectos anteriormente mencionados.

**Caso de Uso 5:** Generación de solución definida por el usuario.

#### **Objetivos.-**

Permitir al usuario ingresar la prioridad con la que se ubicarán las distintas subregiones dentro de la región principal.

#### **Descripción del Caso de Uso.-**

El usuario podrá ingresar el orden en el que el sistema ubicará las distintas subregiones dentro de la región principal. Para esto, el usuario deberá:

 $\checkmark$  Asignar una prioridad a cada subregión que desee ubicar dentro de la región principal.

#### **Definición de Escenarios.-**

**Caso de Uso 1.-** Ingreso de forma, dimensión y color de la región principal.

**Escenario 1.1.-** El usuario ingresa con éxito la forma, dimensión y color de la región principal (círculo).

#### **Asunciones.-**

- $\checkmark$  El usuario ha seleccionado como forma de la región un círculo.
- $\checkmark$  Se ha ingresado el radio del círculo como un valor positivo.
- $\checkmark$  Se ha seleccionado un color.

#### **Resultados.-**

 $\checkmark$  Se presenta al usuario la opción de ingreso de subregiones.

**Escenario 1.2.-** El usuario ingresa con éxito la forma, dimensión y color de la región principal (rectángulo).

#### **Asunciones.-**

- $\checkmark$  El usuario ha seleccionado como forma de la región un rectángulo.
- $\checkmark$  Se ha ingresado la longitud de la base y altura del rectángulo como valores positivos.
- $\checkmark$  Se ha seleccionado un color.

#### **Resultados.-**

 $\checkmark$  Se presenta al usuario la opción de ingreso de subregiones.

**Escenario 1.3.-** El usuario ingresa con éxito la forma, dimensión y color de la región principal (triángulo).

#### **Asunciones.-**

- El usuario ha seleccionado como forma de la región un triángulo.
- $\checkmark$  Se ha ingresado la longitud de la base y altura del triángulo como valores positivos.
- $\checkmark$  Se ha seleccionado un color.

#### **Resultados.-**

 $\checkmark$  Se presenta al usuario la opción de ingreso de subregiones.
**Escenario 1.4.-** No se puede ingresar la forma, dimensión, color de la región principal.

## **Asunciones.-**

- $\checkmark$  El usuario no selecciona ninguna forma, dimensión o color.
- En el valor de los parámetros requeridos (dependientes de la forma) se ha ingresado un carácter no permitido o valor negativo o no se ha ingresado ningún valor.

#### **Resultados.-**

 $\checkmark$  Un mensaje explicando el error es presentado.

**Caso de Uso 2.-** Ingreso de formas geométricas, dimensiones, cantidades, costos y colores de las regiones internas que dividen a la región principal.

**Escenario 2.1.-** El usuario ingresa con éxito las formas, dimensiones, cantidades, costos y colores de las regiones internas.

#### **Asunciones.-**

 $\checkmark$  El usuario ha seleccionado como forma de las subregiones una alternativa válida (círculo, rectángulo, o triángulo).

- $\checkmark$  Dependiendo de la forma escogida, se ingresan los valores requeridos tomando esto solo valores positivos.
- $\checkmark$  Se ha ingresado la cantidad de regiones internas como un valor positivo.
- $\checkmark$  Se ha seleccionado un color.

## **Resultados.-**

 $\checkmark$  Se presenta al usuario una tabla con datos de las subregiones previamente ingresadas.

**Escenario 2.2.-** No se puede ingresar la forma, dimensión, cantidad, costo, color de las regiones internas.

## **Asunciones.-**

- $\checkmark$  El usuario no selecciona ninguna forma.
- En el valor de los parámetros requeridos (dependientes de la forma) se ha ingresado un carácter no permitido o valor negativo o no se ha ingresado ningún valor.
- $\checkmark$  No se ha ingresado un valor válido para la cantidad de regiones internas.
- $\checkmark$  No se ha seleccionado un color.

## **Resultados.-**

 $\checkmark$  Un mensaje explicando el error es presentado.

**Caso de Uso 3.-** Ingreso de las restricciones.

**Escenario 3.1.-** El usuario ingresa con éxito la distancia que puede existir entre las subregiones.

## **Asunciones.-**

- $\checkmark$  El usuario ha ingresado la distancia entre subregiones.
- $\checkmark$  Se ha aceptado el valor que ha ingresado.
- $\checkmark$  Se ha seleccionado un color.

## **Resultados.-**

 $\checkmark$  Se presenta al usuario la opción para empezar el proceso de búsqueda de la solución óptima.

**Escenario 3.2.-** No se puede ingresar la distancia que puede existir entre subregiones.

## **Asunciones.-**

 $\checkmark$  El usuario no ha ingresado el valor o ha ingresado un valor inválido de la distancia que puede existir entre subregiones.

## **Resultados.-**

 $\checkmark$  Un mensaje explicando el error es presentado.

**Caso de Uso 4.-** Determinación de la solución óptima o configuración.

**Escenario 4.1.-** El sistema encuentra la solución óptima (configuración).

## **Asunciones.-**

 $\checkmark$  El usuario ha ingresado correctamente cada uno de los parámetros y restricciones.

## **Resultados.-**

 $\checkmark$  Se presenta un gráfico con la ubicación de las distintas subregiones.

**Caso de Uso 5.-** Generación de solución definida por el usuario.

**Escenario 5.1.-** El usuario ingresa con éxito la prioridad de cada subregión.

## **Asunciones.-**

 $\checkmark$  El usuario ha ingresado correctamente la prioridad de cada subregión.

## **Resultados.-**

 $\checkmark$  Se presenta un gráfico con la ubicación de las distintas subregiones.

**Escenario 5.2** No se ha podido ingresar con éxito la prioridad de cada subregión.

## **Asunciones.-**

 $\checkmark$  El usuario no ha ingresado correctamente la prioridad de cada subregión.

## **Resultados.-**

 $\checkmark$  Se presenta un mensaje indicando el error.

## **2.4Análisis de la interacción entre objetos**

**Escenario 1.1.-** El usuario ingresa con éxito la forma, dimensión y color de la región principal (círculo).

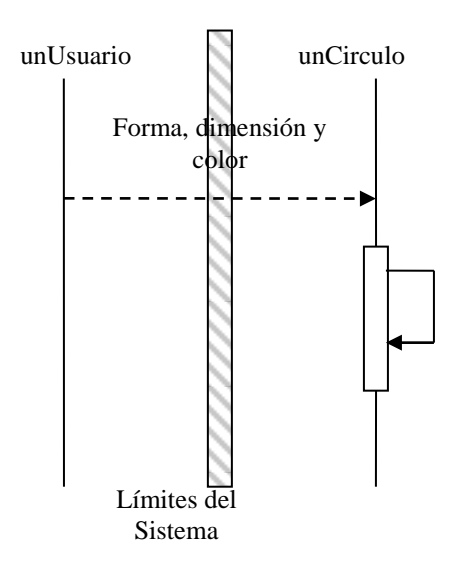

**Figura 2.1:** Escenario 1.1

**Escenario 1.2.-** El usuario ingresa con éxito la forma, dimensión y color de la región principal (rectángulo).

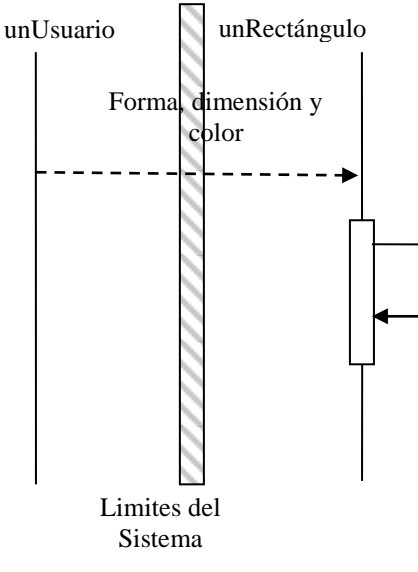

**Figura 2.2:** Escenario1.2

**Escenario 1.3.-** El usuario ingresa con éxito la forma, dimensión y color de la región principal (triángulo).

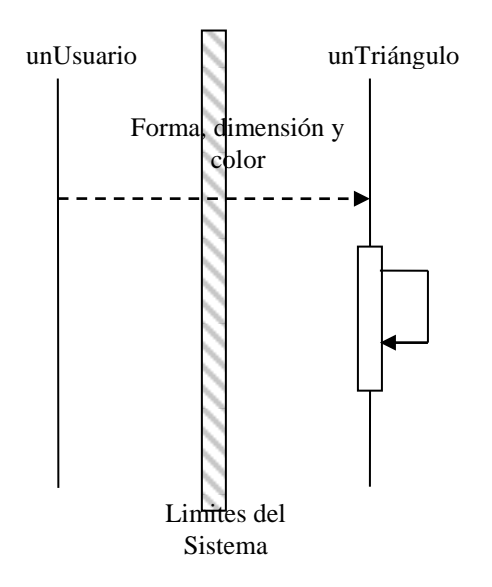

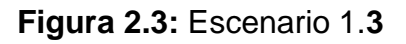

**Escenario 1.4.-** No se puede ingresar la forma, dimensión, o color de la región principal.

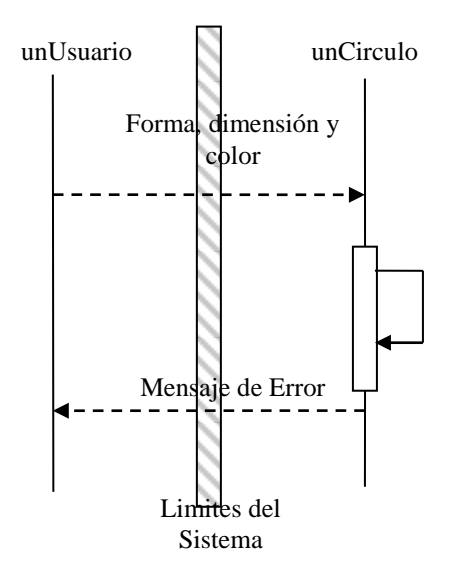

**Figura 2.4:** Escenario 1.4

**Escenario 2.1.-** El usuario ingresa con éxito las formas, dimensiones, cantidades y colores de las regiones internas.

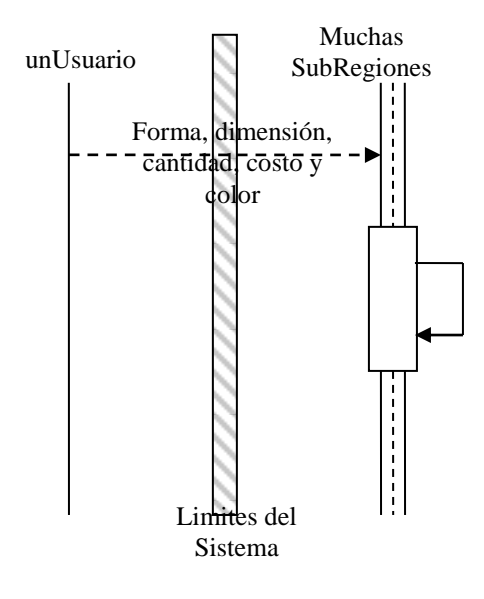

**Figura 2.5:** Escenario 2.1

**Escenario 2.2.-** No se puede ingresar la forma, dimensión, cantidad, costo o color de las regiones internas.

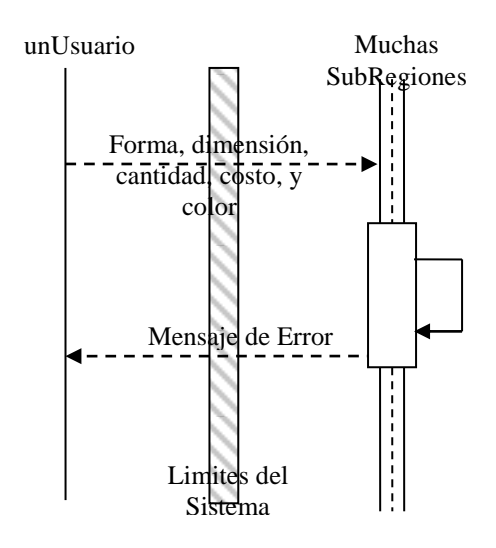

**Figura 2.6:** Escenario 2.2

**Escenario 3.1.-** El usuario ingresa con éxito la distancia que puede existir entre las subregiones.

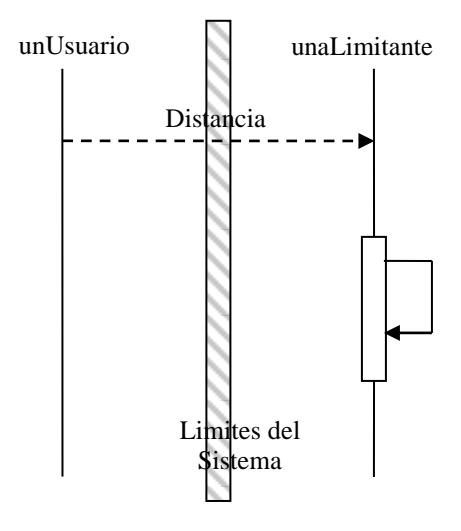

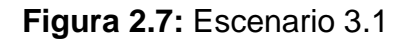

**Escenario 3.2.-** No se puede ingresar la distancia que puede existir entre subregiones.

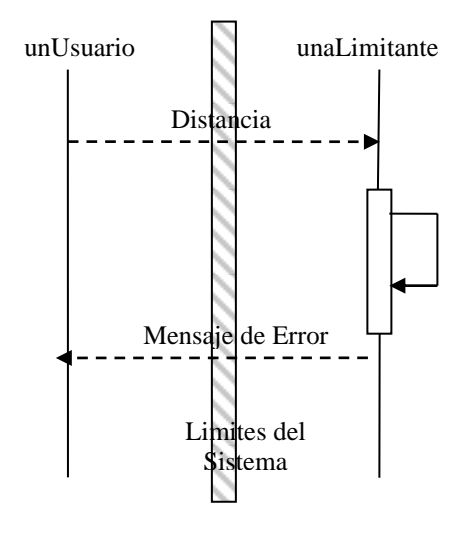

**Figura 2.8:** Escenario 3.2

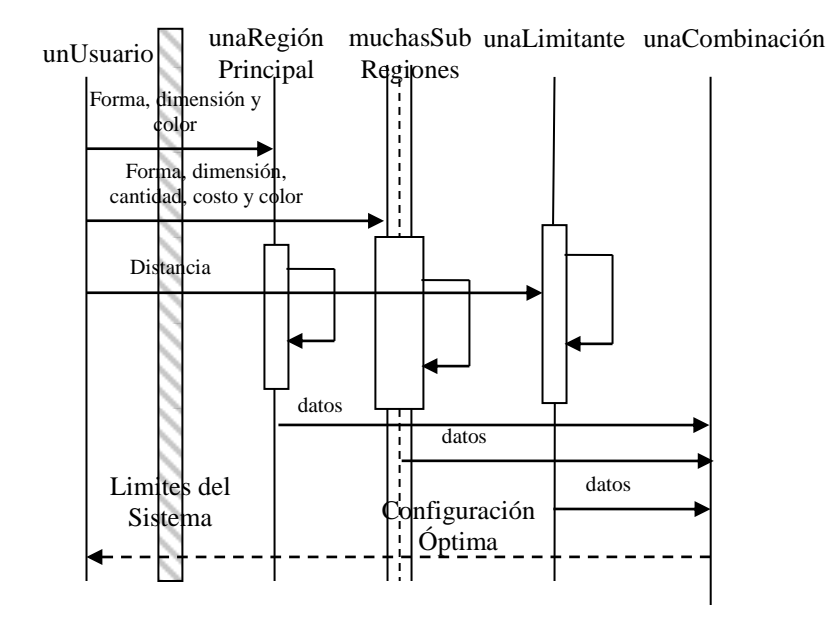

**Escenario 4.1.-** El sistema encuentra la configuración óptima (solución).

**Figura 2.9:** Escenario 4.1

**Escenario 5.1.-** El usuario ingresa con éxito la prioridad en la que se seleccionará cada subregión.

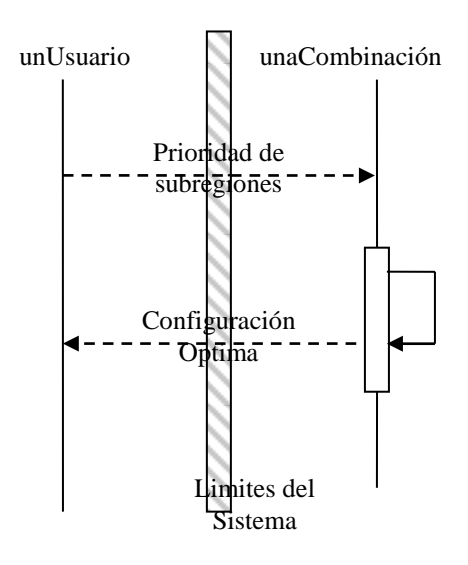

**Figura 2.10:** Escenario 5.1

**Escenario 5.2.-** No se ha podido ingresar con éxito la prioridad de cada subregión

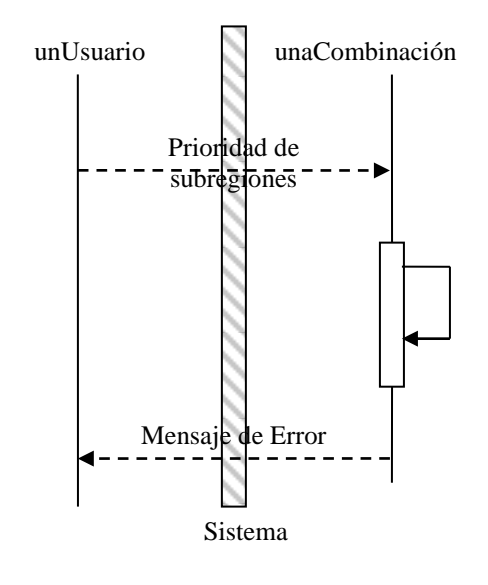

**Figura 2.11:** Escenario 5.2

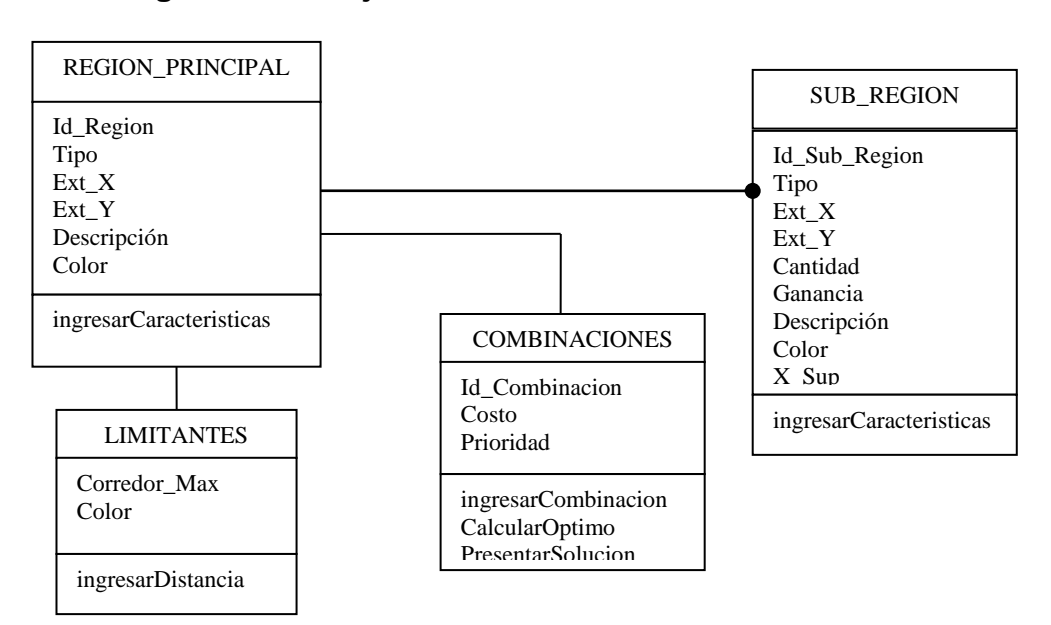

## **2.5Diagramas de objetos**

**Figura 2.12:** Diagrama Entidad-Relación

# **CAPITULO 3**

## **CRITERIOS DE DEFINICIÓN DE APS**

#### **3.1Recocido Simulado**

Esta meta heurística nace a partir una analogía con un campo completamente diferente como es el de la termodinámica; la idea original es tomada del "Algoritmo de Metrópolis" cuyo origen físico-químico es el siguiente:

 En una sustancia cualquiera, las moléculas se encuentran en diferentes niveles de energía, el menor de estos se denomina "estado fundamental", si la sustancia esta 0ºK todas las moléculas están en su estado fundamental, y de acuerdo como se aumente la temperatura las moléculas ocuparan niveles superiores, cada una de estas configuraciones se denominan "micro estados".

El problema era calcular conociendo la cantidad de moléculas y la cantidad de energía, de cuantas maneras podrían estar situadas las partículas en los diferentes niveles, es decir calcular la cantidad de micro estados posibles. Para lo cual Metrópolis de manera aleatoria seleccionaba las configuraciones y estas eran elegidas basadas en la probabilidad de que las mismas estén presentes dados un determinado valor de energía potencial.

## **3.2Representación del problema**

Para el problema se determinó que dada la complejidad que representa colocar una cantidad de subregiones de manera tal que ninguna se intersecte y además que se encuentren separadas una distancia, que las subregiones se representarán por medio de rectángulos cuyas medidas hicieran que estos circunscribieran a las subregiones y en el caso de la región principal será representada por un conjunto de celdas las cuales tendrían la cualidad de poder indicar se encontraban libres, ocupadas, no se podían utilizar o eran corredores; los dos primeros indicadores mencionados tratan de ayudar a mejorar la búsqueda de un espacio para la colocación de las subregiones, el tercero es utilizado debido a que al ser la región principal representada por celdas de una gran matriz existirán algunas que no se podrán utilizar debido a que no constarán en su totalidad dentro de la región principal como es en caso de regiones de principales que sean triangulares o circulares.

Cada una de las subregiones estarán numeradas incrementalmente por un valor entero con lo cual se obtendrá al final un vector de valores únicos desde 1 a N, dependiendo de cuantas subregiones y la frecuencia de las mismas; además se agregará aleatoriamente un valor que indicará la orientación siendo igual a 0 ó 1, que indicará si la subregión al ser colocada en el interior de la región principal será rotada 90º o no. Para obtener las diferentes configuraciones se tomará la ultima configuración y de la misma se elegirán aleatoriamente dos valores y estos se intercambiarán, y se recalcularán los valores de la orientación de cada subregión.

## **3.3Convergencia de Solución**

La convergencia de la solución depende de la forma de búsqueda de la meta heurística.

Existen algunas variables que inciden en la convergencia de la solución:

 **Número de moléculas estables y no estables:** Indica el grado de "estabilidad", en el que se encuentra la búsqueda de la solución óptima. Un número alto de moléculas estables implica que la búsqueda prácticamente no encuentra soluciones mejores que la actual. Si el número de moléculas no estables es alto, implica un gran desorden, es decir, la búsqueda se encuentra en constante movimiento, encontrando mejores soluciones.

 **Temperatura:** Utilizada como criterio de parada en la búsqueda. Inicialmente, se parte de una temperatura inicial y paulatinamente se decrementa o incrementa dependiendo del número de moléculas estables y no estables. Una vez que la temperatura llega a un límite determinado, se detiene la búsqueda.

Básicamente, la idea es llegar a un estado en el que existan gran cantidad de moléculas estables e idealmente ninguna molécula no estable. Esto aseguraría que en el momento de parada del algoritmo, la solución hallada sea una configuración de ganancia muy óptima. El gran número de moléculas estables en conjunto con un escaso número de moléculas no estables, implica que se han encontrado muchas configuraciones con ganancia menor o igual que la ganancia de la configuración devuelta, lo que indica que dicha configuración estaría inequívocamente muy cercana a ser la mejor.

El algoritmo trabaja de la siguiente manera:

 **Inicialización de temperatura, número de moléculas estables necesario y no estables necesario:** Se inicializa la temperatura a un valor mayor que la temperatura límite, el número de moléculas estables necesario a un valor inicialmente bajo y el de moléculas no estables necesario a un valor alto, esto es puesto que inicialmente las moléculas se encuentran en gran desorden. Estos valores de moléculas son necesarios para el incremento y decremento de la temperatura.

- **Generación de combinaciones:** Se genera de manera aleatoria una combinación. Cada combinación estará conformada por los identificadores de las subregiones con su respectiva orientación. El orden de los ids dentro de la combinación implica el orden en el que serán ingresadas las subregiones dentro de la región principal. Una vez generada la combinación, se calcula su ganancia obtenida y será seleccionada como la primera candidata a solución óptima. Luego, se genera otra combinación modificando ligeramente la combinación inicial y se calcula su ganancia.
- **Comparación entre combinaciones:** Con la ganancia calculada de las dos combinaciones, se procede a compararlas. Entre las dos configuraciones, se debería escoger la de mejor ganancia. Si la ganancia de la última configuración es superior, implica que el sistema está inestable, por esto se aumenta el número de moléculas no estables en uno. Caso contrario, el número de moléculas estables debería incrementarse en uno. Ahora, para dar

una oportunidad a escoger soluciones peores (búsqueda en otras vecindades), se calcula una probabilidad, si esta es menor que el factor de Boltzmann a dicha temperatura se escoge la peor combinación y se aumenta el número de moléculas no estables. De lo contrario, se sigue con el procedimiento normal, es decir, número de moléculas estables aumenta en uno y es seleccionada la mejor combinación.

- **Criterios de disminución y aumento de temperatura:** Una vez incrementado los valores de moléculas estables y no estables, debe preguntarse por el estado del sistema ¿El sistema esta más estable o no? Para evaluar esto, se pregunta si alguna de las variables de las moléculas ha alcanzado su valor necesario. En el caso de las moléculas estables implicaría un mayor orden, por lo tanto decrementa la temperatura, incrementa el número de moléculas estables necesario y decrementa el número de moléculas no estables necesario. Caso contrario, mayor desorden, incremento de temperatura y moléculas no estables necesario y decremento de moléculas estables necesario. Cabe destacar que la temperatura no puede incrementarse más allá de su valor de inicialización.
- **Criterio de Parada:** La búsqueda termina al llegar la temperatura a su temperatura límite. Además de este criterio, el algoritmo podría

detenerse si es que llega a un estado de "congelado". A este estado se llega si en 3 temperaturas seguidas, ha encontrado la misma solución.

Como podemos observar, la clave para que el sistema converja es que la temperatura llegue a su valor límite. Inicialmente, la búsqueda encontrará gran inestabilidad debido a que encontrará soluciones mejores que las anteriores, lo que implicaría aumentos de temperatura. Pero, una vez de que comience a encontrar las soluciones óptimas, la temperatura empezará a decrementarse. Esto debido a que cada vez será más difícil encontrar alguna mejor solución que la actual. Ahora, para evitar que la búsqueda caiga en un máximo local, se permite por Boltzmann escoger soluciones peores, cada vez con una probabilidad menor. Con esto, a mayores temperaturas se ayuda a buscar en diferentes vecindades. El incremento y decremento de moléculas estables y no estables necesario respectivamente, a medida que decrementa la temperatura, garantiza una confiabilidad alta en la respuesta final.

## **3.4Comparación contra otras heurísticas**

Al igual que las demás meta heurísticas el recocido simulado busca una solución que sea óptima, para esto se emplea una función de costo que será dependiente del modelo utilizado para representar el problema a resolver.

A continuación, se realiza la comparación entre recocido simulado y otras heurísticas:

#### *Recocido Simulado vs. Algoritmos Genéticos*

El recocido simulado debe de poseer un modelo el cual permita realizar una búsqueda local, mientras que para los algoritmos genéticos el modelo debe de permitir dos funciones, una para realizar la búsqueda local y la segunda exploración, las cuales se denominan cruzamiento y mutación; además en ambos se deben de establecer criterios de parada, en el caso del primero se utiliza un parámetro denominado temperatura final, mientras que en el segundo se tiene que determinar cuantas generaciones o "poblaciones de soluciones" deben de ser calculadas.

#### *Recocido Simulado vs. Colonia de Hormigas*

En el caso Colonia de Hormigas, el modelo del problema debe de ser representado por un grafo, y se necesita diseñar una función que demuestre como va variando el costo al moverse de un nodo a otro del grafo.

#### *Recocido Simulado vs. Redes Neuronales*

Para las redes neuronales, se necesita definir un conjunto de soluciones para el entrenamiento para que las posteriores soluciones sean evaluadas con el conocimiento adquirido, no presenta una generación de posibles soluciones y estas han sido empleadas para la clasificación de las entradas.

#### *Recocido Simulado vs. GRASP*

El algoritmo GRASP es un algoritmo del tipo "glotón", esto refiere a los algoritmos que generan las soluciones partiendo de un punto de la solución y comienza a escoger entre los otros posibles valores que podrá conformarla, por lo cual, se necesitan considerar diferentes puntos de partida para poder evaluar un conjunto de soluciones variadas y no solo las de un posible patrón de asociación.

#### *Recocido Simulado vs. Tabú Search*

El Tabú Search utiliza memoria para poder evitar realizar búsquedas locales en zonas donde previamente se había explorado, para evitar que zonas que hayan sido pobremente explotadas solo almacena esos valores durante un intervalo de tiempo. Además, posee una memoria de largo plazo en la cual va guardando los mínimos locales para poder al finalizar el algoritmo escoger el mejor mínimo el cual debe de ser el mínimo global o ser una buena aproximación; por esto se deben de construir las estructuras necesarias para realizar el almacenamiento a corto y largo plazo, y determinar el tiempo que una combinación esta marcada como tabú.

#### **3.5Escenarios de Simulación y Patrones**

Definimos como escenarios de simulación a las diferentes combinaciones que se pueden realizar con las subregiones ingresadas y su respectiva organización; tenemos que la simulación que se ha realizado para el proyecto tiene como alcance la prueba o simulación de dichos escenarios de forma independiente, debemos de tener en cuenta que por la forma en la que trabaja la meta heurística el usuario no puede identificar la existencia de similitudes(patrones) entre las diferentes combinaciones o el costo de alguna combinación específica, para lo cual se desarrollo un módulo con el cual el usuario puede evaluar diferentes combinaciones de regiones (escenarios del problema) de forma independiente pudiendo con esto conocer el valor del costo asociado a dicha combinación además de obtener una visualización de la distribución de las subregiones dentro de la región principal.

## **3.6Definición de Variables Estadísticas**

Al ser la ganancia la variable estadística de mayor interés, se realizará un análisis estadístico de la misma. Se calculará la media y desviación estándar de la ganancia asociada a cada combinación, con el fin de demostrar la efectividad de la solución encontrada.

# **CAPÍTULO 4**

# **DISEÑO DE INTERFAZ GRÁFICA**

## **4.1Diseño de ventanas para la captura de variables de entradas.**

La primera ventana para la captura de variables que tenemos es la de elección de la región principal en la cual se mostrarán tres figuras básicas que son Círculo, Triángulo y Rectángulo.

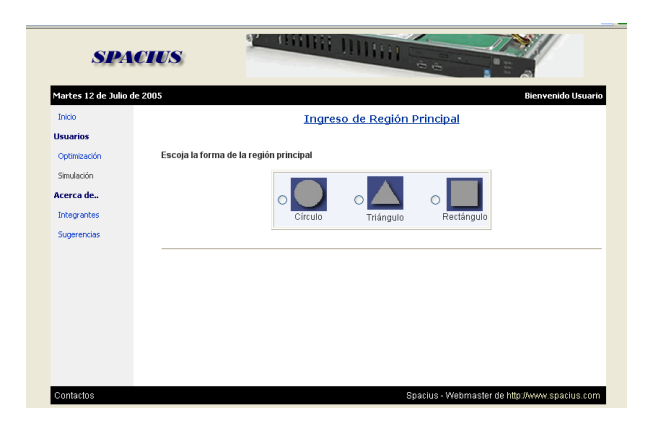

**Figura 4.1:** Ingreso de Región Principal

## **INGRESO DE DATOS DE REGIÓN PRINCIPAL**

**Opciones:**

**CÍRCULO**

**Tabla I**

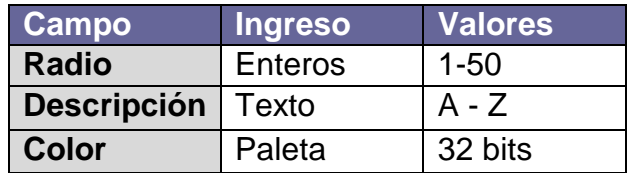

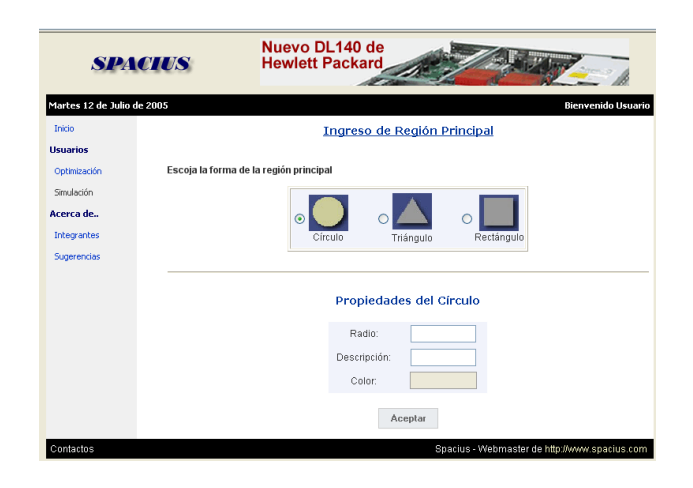

**Figura 4.2:** Región Principal Opción Circulo

# **TRIÁNGULO**

**Tabla II**

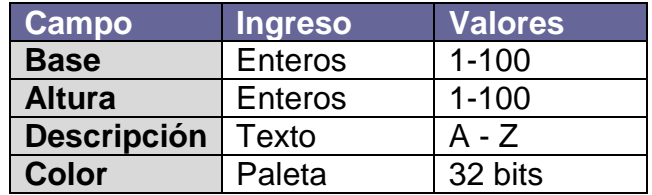

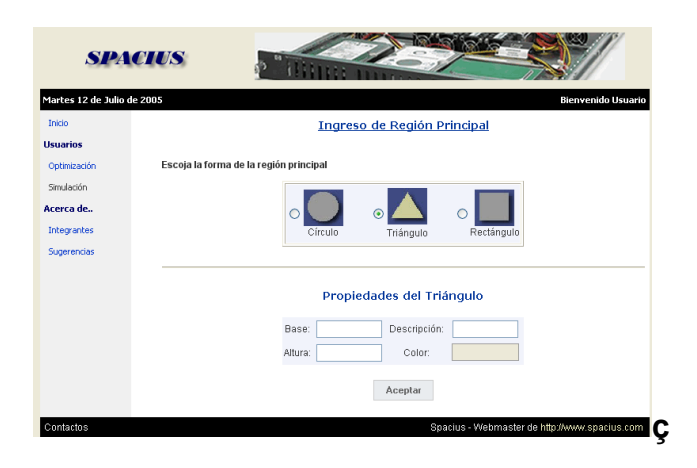

**Figura 4.3:** Región Principal Opción Triangulo

# **RECTÁNGULO**

## **Tabla III**

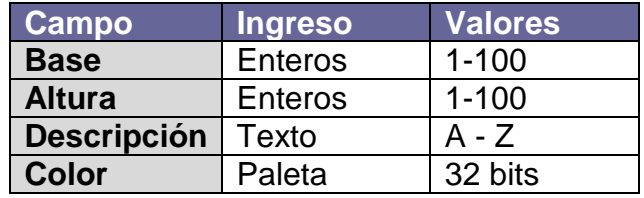

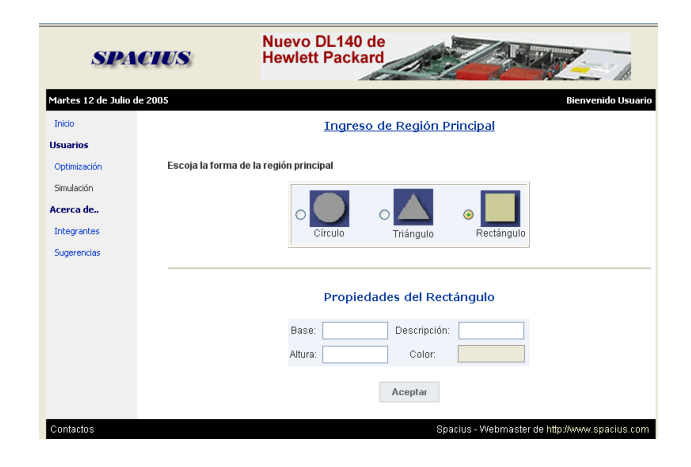

**Figura 4.4:** Región Principal Opción Rectángulo

Luego de haber escogido la región principal, presiona el botón aceptar y esto nos llevará a la siguiente página que es el ingreso de Subregiones, donde se mostrará en primera instancia si existen datos ingresados, en caso de que no sea así, se mostrará un mensaje.

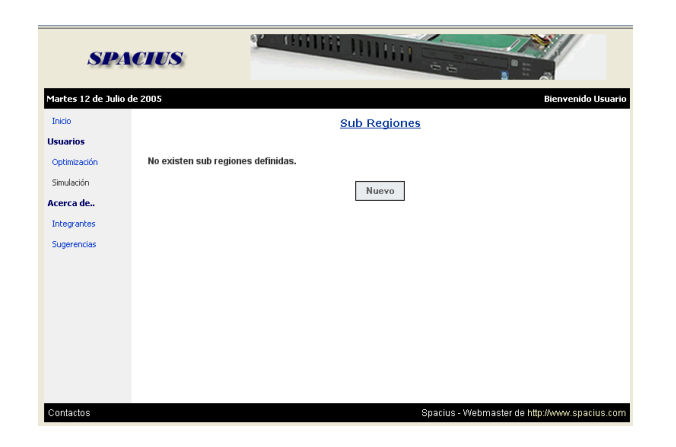

**Figura 4.5:** Sub Regiones no definidas

Al presionar en "Nuevo" se mostrará una ventana de captura de variables en la que podremos escoger las subregiones principales que tiene tres figuras básicas: Círculo, Triangulo y Rectángulo.

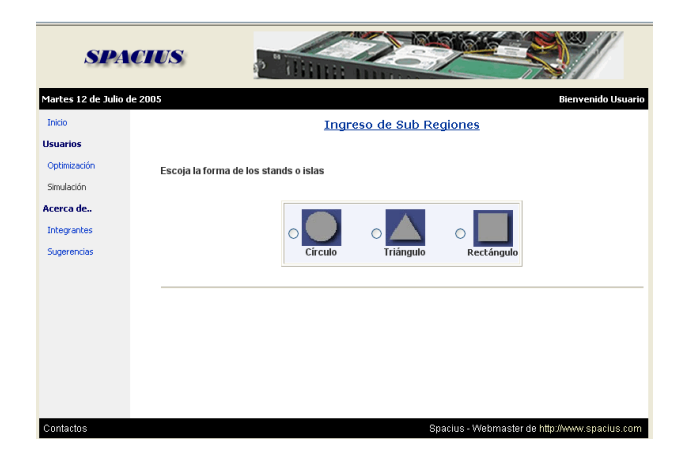

**Figura 4.6:** Ingreso de Sub Regiones

## **INGRESO DE DATOS DE SUBREGIONES**

## **Opciones:**

# **CÍRCULO**

#### **Tabla IV**

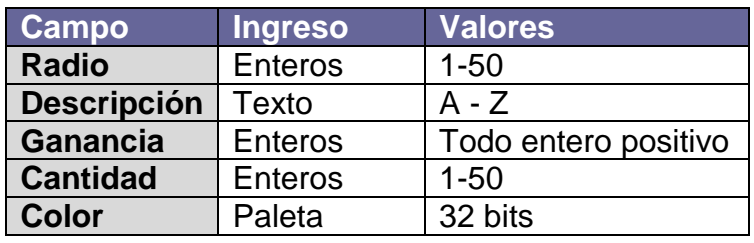

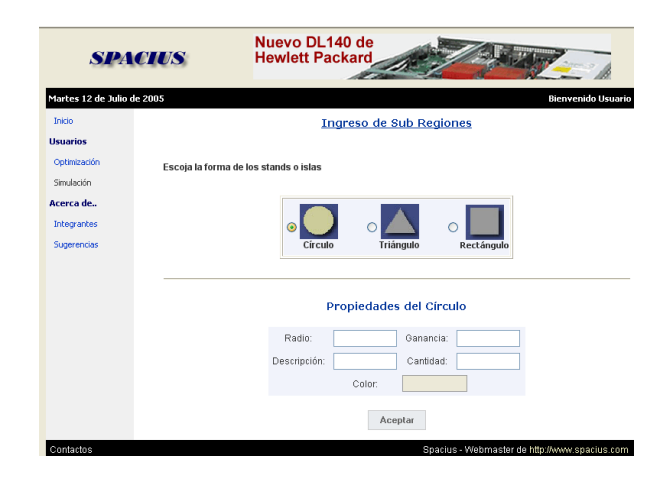

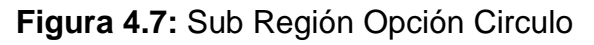

# **TRIÁNGULO**

## **Tabla V**

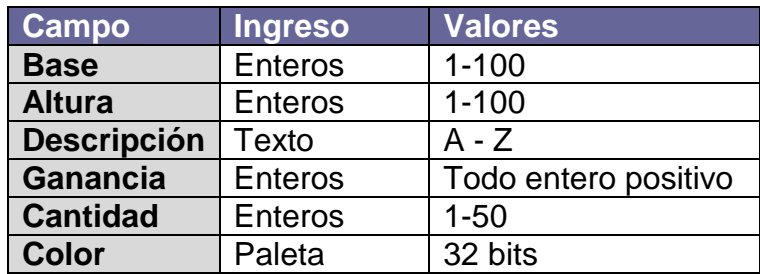

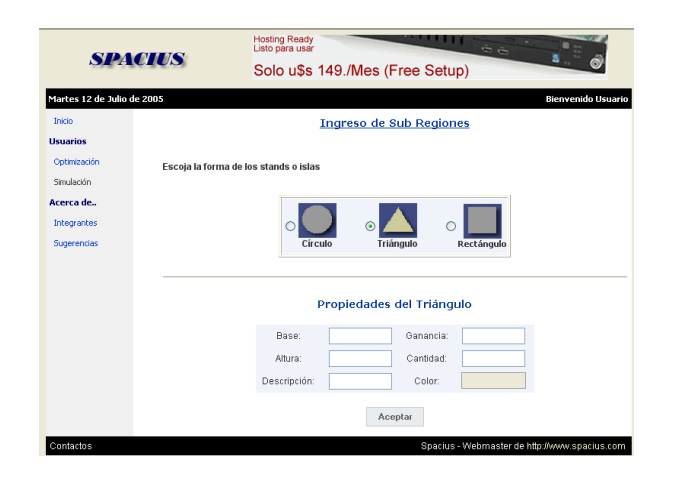

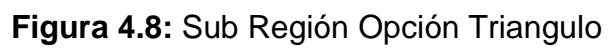

# **RECTÁNGULO**

## **Tabla VI**

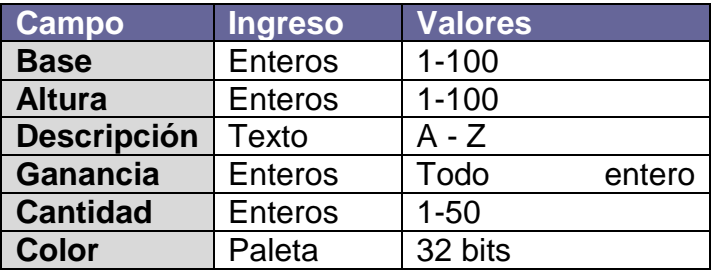

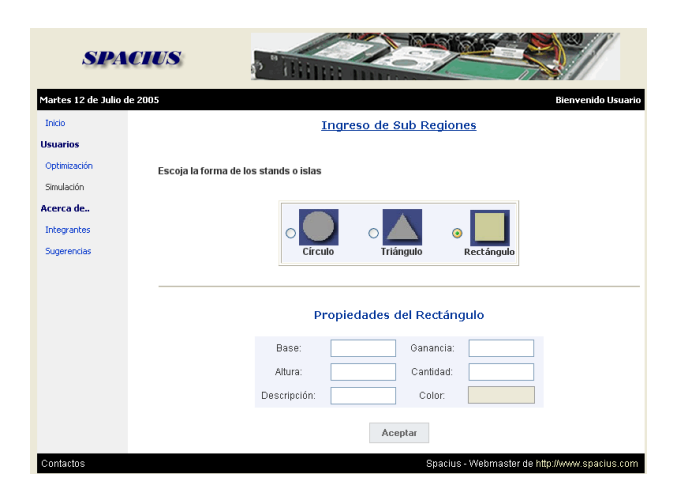

**Figura 4.9:** Sub Región Opción Rectángulo

Al escoger la subregión deseada con sus respectivas propiedades el sistema le mostrará al usuario una tabla con todas las propiedades ingresadas. También le permite realizar dos opciones:

**Nuevo:** Permite ingresar una nueva subregión

**Limitantes**: Permite el ingreso de la distancia que debe existir entre las subregiones

| <b>SPACIUS</b>                |                     | Nuevo DL140 de<br><b>Hewlett Packard</b> |             |        |                 |                                               |                           |
|-------------------------------|---------------------|------------------------------------------|-------------|--------|-----------------|-----------------------------------------------|---------------------------|
| Miércoles 13 de Julio de 2005 |                     |                                          |             |        |                 |                                               | <b>Bienvenido Usuario</b> |
| Inicio                        | <b>Sub Regiones</b> |                                          |             |        |                 |                                               |                           |
| <b>H</b> suarios              |                     |                                          |             |        |                 |                                               |                           |
| Optimización                  |                     |                                          |             |        |                 | Nuevo                                         | Limitantes                |
| Simulación                    |                     |                                          |             |        |                 |                                               |                           |
| Acerca de                     | <b>Tipo</b>         | Radio                                    | <b>Base</b> | Altura | <b>Cantidad</b> | Ganancia                                      | Color                     |
|                               | Rectángulo          | N.A.                                     | 12          | 12     | $\overline{c}$  | $\mathbf{1}$                                  |                           |
| <b>Integrantes</b>            | Rectángulo          | N.A.                                     | 12          | 12     | 12              | 12                                            |                           |
| Sugerencias                   | Triángulo           | N.A.                                     | 12          | 12     | 12              | 12                                            |                           |
|                               | Rectángulo          | N.A.                                     | 12          | 12     | 12              | 12                                            |                           |
|                               |                     |                                          |             |        |                 |                                               |                           |
| Contactos                     |                     |                                          |             |        |                 | Spacius - Webmaster de http://www.spacius.com |                           |

**Figura 4.10:** Sub Regiones Ingresadas

## **INGRESO DE LIMITANTES**

Cuando se escoge la opción de Triángulo el sistema nos mostrará las propiedades del mismo las cuales son:

## **Tabla VII**

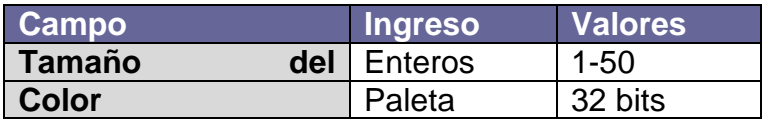

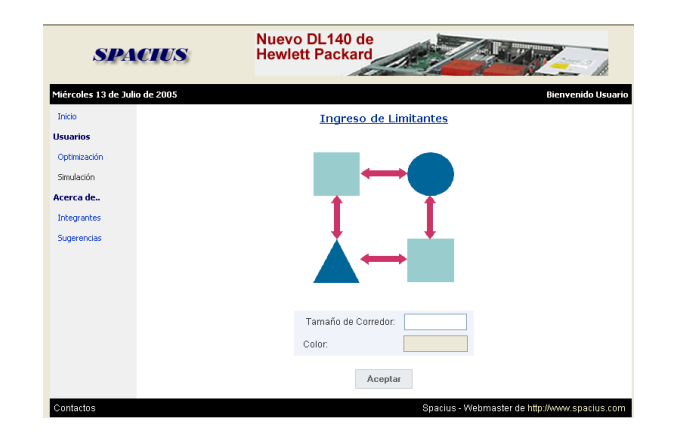

**Figura 4.11:** Ingreso de Limitantes

## **SIMULACIÓN**

Cuando se halla finalizado la búsqueda, la opción de simulación se activará, en la cual tendrá la posibilidad de ingresar en el orden en que deseen que sean elegidas las subregiones y cuales serán colocadas en el área principal, debido que en la simulación el usuario puede generar una combinación en la cual no desee que sean tomados en cuenta todos las subregiones e indicar cuales regiones serán rotadas.

## **Tabla VIII**

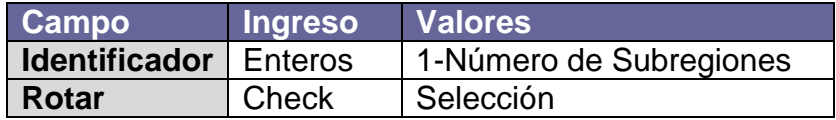

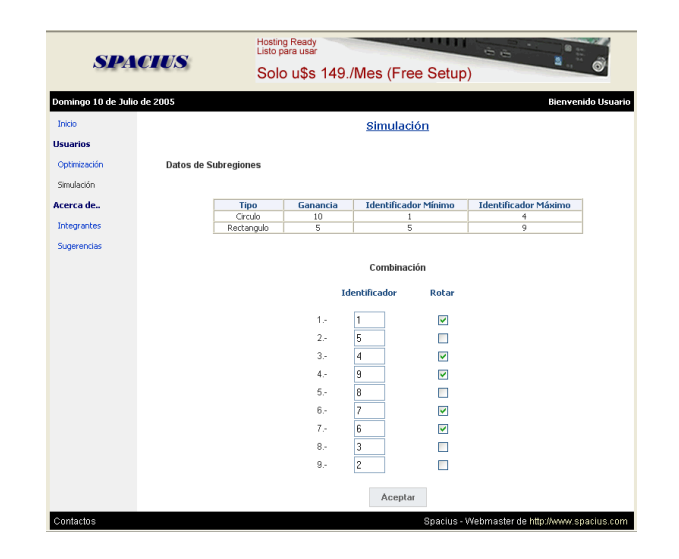

**Figura 4.12:** Simulación

## **4.2Diseño de presentación de resultados.**

Para la presentación de resultados se mostrará un gráfico con la ubicación óptima de las subregiones dentro de la región principal. Además, se muestra la ganancia de la configuración, y un cuadro explicativo con datos de las subregiones y su porcentaje de eficiencia de asignación.

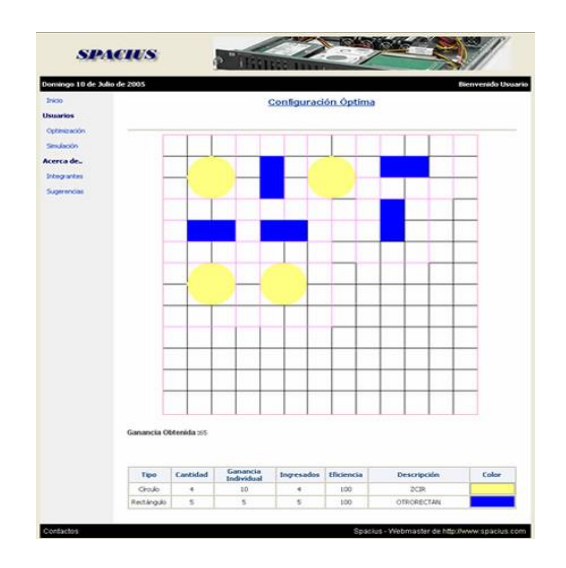

**Figura 4.13:** Resultado de Simulación

# **CAPITULO 5**

# **IMPLEMENTACIÓN DE LA HEURÍSTICA**

#### **5.1 Análisis de la heurística seleccionada.**

[1] A principios de los 80, Kirkpatrick, en el diseño de circuitos electrónicos, consideró aplicar el algoritmo de Metrópolis en alguno de los problemas de minimización de optimización combinatoria que aparecen en este tipo de diseños. Para ello, pensó en una analogía entre los parámetros que intervienen en la simulación termodinámica, y los que aparecen en los métodos de optimización local. De este modo relacionó:

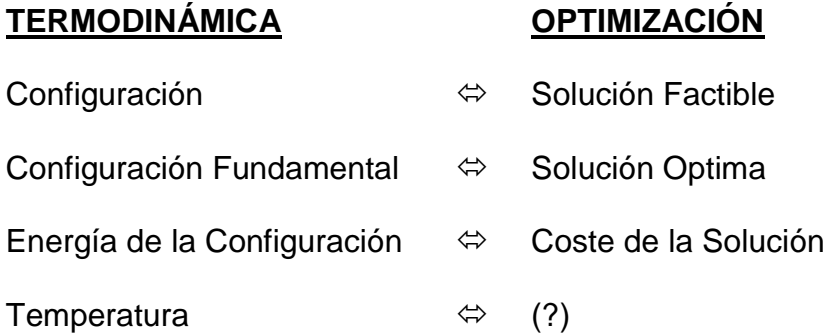

Como podemos observar, al concepto físico de temperatura no le correspondería un significado real en el campo de la optimización, sino que ha de ser considerado como un parámetro, T, que habrá que ir ajustando. De esta manera se podrían imaginar similares los procesos

que ocurren cuando las moléculas de una sustancia van colocándose en los diferentes niveles energéticos buscando el equilibrio a una determinada temperatura, y los que ocurren en los procesos de minimización en optimización local (para maximización sería semejante): en el primer paso, fijada la temperatura, la distribución de las partículas en los diferentes niveles sigue la distribución de Boltzmann, por lo que cuando una molécula se mueve, ese movimiento será aceptado en la simulación si la energía disminuye, o bien con una probabilidad proporcional del factor de Boltzmann en caso contrario; al hablar de optimización, fijado el parámetro T, producimos una perturbación, aceptando directamente la nueve solución cuando su coste disminuye, o bien con una probabilidad proporcional al "factor de Boltzmann" en caso contrario.

Esto último es la clave del recocido simulado, ya que básicamente es un estrategia heurística de búsqueda local, en la cual la elección del nuevo elemento del entorno N(s) se realiza aleatoriamente y este tipo de estrategia presente el inconveniente de que si durante el proceso de búsqueda se cae en un óptimo local, la técnica no sería capaz de salir de él. Para evitarlo, el recocido simulado permite con una cierta probabilidad (cada vez menor conforme nos acercamos a la solución óptima) el paso de soluciones peores. En efecto, analizando el

comportamiento del factor de Boltzmann en función de temperatura, vemos que, conforme disminuye la temperatura, disminuye rápidamente la probabilidad de que aceptemos la peor solución.

Por tanto, la estrategia a seguir en el recocido simulado será partir de una "temperatura" alta (con lo cual permitiremos cambios a soluciones peores en los primeros pasos, cuando aún estamos lejos del óptimo global), y posteriormente iremos reduciendo la temperatura, disminuyendo la posibilidad de cambios a soluciones peores cuando ya nos hallamos más cercanos al óptimo buscado. De este procedimiento proviene el nombre del algoritmo, ya que el "recocido" es un proceso metalúrgico (usado por ejemplo para eliminar en el acero laminado en frío las tensiones internas adquiridas), mediante el cual se somete al material a un calentamiento rápido, para posteriormente dejarlo enfriar lenta y controladamente durante horas.

Es decir, se selecciona la temperatura inicial, la velocidad de enfriamiento (o sea, la forma de cálculo α del valor T<sub>i+1</sub> a partir del Ti cuando se disminuye la temperatura tras haber estado L(T) iteraciones en esa T), y la temperatura final  $T_f$ . Se genera una solución inicial perteneciente al espacio de soluciones Ω y, mientras no se llegue al fin del proceso, para cada T se calcula un número L(T) de veces (antes de disminuir la temperatura) una solución que esté en el entorno N(Sact) de la actual, la cual sustituirá a ésta bien si tiene menor coste, o bien con una probabilidad e<sup>-δ/T</sup>. Para el cálculo de esa probabilidad se generan un número aleatorio uniforme [0,1), que se representa como U(0,1). Finalmente, la solución ofrecida será la mejor de todas las S<sub>act</sub> visitadas.

Se ha de advertir que aunque aquí, por razones de sencillez, se ha considerado que el algoritmo finaliza al haberse alcanzado una temperatura mínima  $T_f$ , en sentido más general debería sustituirse esa condición por una más amplia. De hecho, Kirkpatrick consideraba originalmente que la condición de parada ("estado frío") consistía en que en tres temperaturas sucesivas no se produjese un número mínimo aceptable de mejoras de la solución.

## **5.2Modelo representativo del problema.**

En el problema tenemos:

- **Subregiones**
- Región Principal
- **Limitante**
En el caso de las subregiones utilizaremos rectángulos, las subregiones (círculos, rectángulos y triángulos) quedaran inscritas en estos. Para la región principal se utilizará una matriz en la cual tiene por cantidad de celdas las dimensiones de la región, debido a que se pueden escoger para ella un círculo o un triángulo se tienen que marcar las celdas que no podrán ser utilizadas para almacenar subregiones. La limitante representa la distancia que separa dos subregiones dentro de la región principal por lo cual este es representado por una o más celdas dependiendo la distancia determinada por el usuario para separar las subregiones.

En el caso de la optimización debido a que poseen más de una subregión le asignamos a cada de ellas un identificador, el cual es un número entero de 1 a N donde el valor de N depende del número de subregiones ingresadas y de la cantidad de veces que se repetirá dicha subregión. Debido a que las subregiones son representadas por rectángulos se le asignará un valor de rotación 1 o 0, donde 0 representa sin rotación y 1 rotación en 90º, de manera aleatoria a cada combinación con la finalidad de poder verificar un mayor número de posibles combinaciones.

Para la simulación el usuario podrá ingresar la cantidad de subregiones que desee, identificándolas por el id previamente asignado, con lo cual indicará al sistema el orden de la combinación y la cantidad de subregiones a ingresar en la región principal, además deberá de indicar el valor de rotación para cada subregión que ingrese como elemento de la combinación.

#### **5.3Desarrollo de la heurística seleccionada.**

```
temperature_max := 10;
 temperatura := temperatura_max;
temp\_final := 0;
moleculas_estables_max := 5;
moleculas_estables := moleculas_estables_max;
 moleculas_no_estables_max := 10;
 moleculas_no_estables := moleculas_no_estables_max;
moleculas_e := 0;
 moleculas_no_e:= 0;
```
Se inicializa la temperatura actual con el valor de temperatura máxima. El número de moléculas estables necesario inicialmente toma un valor bajo y el número de moléculas no estables necesario uno alto, para indicar el gran desorden inicial. Los contadores de moléculas estables y no estables por temperatura son encerados. De la correcta asignación de todas estas variables depende en gran parte la eficiencia y rapidez del algoritmo.

ln\_idcombinacion := 1;

**insert into** combinaciones(id\_combinacion,

```
 ganancia,
     rp_id_region)
 values(ln_idcombinacion,
     0,
```
v\_idregion);

**for** lc\_srt **in** c\_subregiones\_trabajo **loop**

 ln\_orientacion := **mod**(abs(dbms\_random.random),2); ln\_aleatorio := dbms\_random.random;  $ln\_cant\_srt := ln\_cant\_srt + 1;$  **insert into** detalle\_combinaciones(cmb\_id\_combinacion, secuencia, srt\_id\_objeto, orientacion) **values**(ln\_idcombinacion, ln\_aleatorio, lc\_srt.id\_sub\_region, ln\_orientacion);

**end loop**;

Luego de la inicialización de variables, se genera la primera combinación, asignando aleatoriamente la orientación de cada subregión.

costo\_x := f\_determina\_coste\_optim(ln\_idcombinacion, v\_idregion,v\_lim\_max);

Con esto, se calcula la ganancia asociada a la combinación. Ahora, mientras la temperatura actual sea mayor que la temperatura límite, empezará la búsqueda de nuevas configuraciones. Cada nueva configuración se comparará con la combinación ganadora anterior. Si la nueva combinación es mejor que la anterior, ésta es tomada como ganadora y se incrementa el número de moléculas no estables. Caso contrario, se calcula una probabilidad. Si ésta probabilidad es mayor que el factor de Boltzmann, se acepta la peor configuración como ganadora incrementando las moléculas no estables. Si la probabilidad es menor se incrementa el número de moléculas estables aceptando la mejor configuración como ganadora.

Este proceso se repite hasta que el número de moléculas estables sea igual al número de moléculas estables necesario o que se cumpla esto con las moléculas no estables.

**while** ((moleculas\_e < moleculas\_estables) **and** (moleculas\_no\_e < moleculas\_no\_estables)) **loop**

PU\_GENERADOR(v\_idregion,

 comb\_y, lv\_error);

**if** lv\_error **is not null then**

v\_error := lv\_error;

**rollback**;

**return**;

**end if**;

#### *-- Generación de nueva combinación*

costo\_y := f\_determina\_coste\_optim(comb\_y,v\_idregion, v\_lim\_max);

#### *--Inestable*

**if** (costo\_x < costo\_y) **then**

 $comb_x := comb_y;$ 

```
costo_x := costo_y;
```
moleculas\_no\_e := moleculas\_no\_e + 1;

#### **else**

**if** (costo\_x > costo\_y) **then**

#### *--Aceptar una peor solución*

 probabilidad := dbms\_random.random; probabilidad := **mod**(abs(probabilidad),max\_aleatorio) / max\_aleatorio; factor\_boltzmann := exp(((costo\_y - costo\_x)/temperatura)); **if** (probabilidad < factor\_boltzmann) **then**

#### *--Peor solución , inestabilidad*

```
comb_x := comb_y;costo_x := costo_y;moleculas_no_e := moleculas_no_e + 1;
  else
   moleculas_e := moleculas_e + 1;
  end if;
 else
  -- costos iguales
 moleculas_e := moleculas_e + 1;
 end if;
```
**end if**;

Dependiendo a que límite se llega primero, la temperatura disminuye (caso moléculas estables necesario) o aumenta (caso moléculas no estables necesario). Luego actualiza el número de moléculas estables y no estables necesario de acuerdo a la regla:

 Menor temperatura, mayor número de moléculas estables necesario y menor número de moléculas no estables necesario.

# A mayor temperatura, menor número de moléculas estables necesario y mayor número de moléculas no estables necesario.

**if** (moleculas\_e = moleculas\_estables) **then**

#### *--Mayor estabilidad,*

```
 temperatura := temperatura - 1; -- Enfriar
tiempo_estabilizacion := tiempo_estabilizacion + 2;
moleculas_estables := moleculas_estables + 1;
 moleculas_no_estables := moleculas_no_estables - 1;
```
**elsif** (moleculas\_no\_e = moleculas\_no\_estables) **then**

#### *--Inestable, calentar*

```
temperature := temperature + 1;
 if (temperatura <= temperatura_max) then
  moleculas_estables := moleculas_estables - 1;
 moleculas_no_estables := moleculas_no_estables + 1;
 end if;
```
**end if**;

Además del criterio de salida de la temperatura límite, se aplica el concepto del congelamiento del cuerpo. Esto es, si en 3 temperaturas seguidas la combinación ganadora es la misma, asume que el cuerpo ha estabilizado y se termina la búsqueda.

cant\_temp :=  $1$ ;

**for** v\_temperatura **in** c\_temperaturas **loop**

```
 if v_temperatura.rownum = 1 then
 aux_temperatura := v_temperatura.temperaturas;
 aux_ganancia := v_temperatura.ganancias;
```
#### **else**

**if** (aux\_temperatura < v\_temperatura.temperaturas) **and** (aux\_ganancia = v\_temperatura.ganancias)

#### **then**

```
cant_temp := cant_temp + 1;
 end if;
```
**end if**;

**end loop**;

Al final, la combinación ganadora indicará la combinación con la mejor ganancia.

# **CAPÍTULO 6**

## **SALIDAS DEL SISTEMA**

## **6.1Configuración óptima**

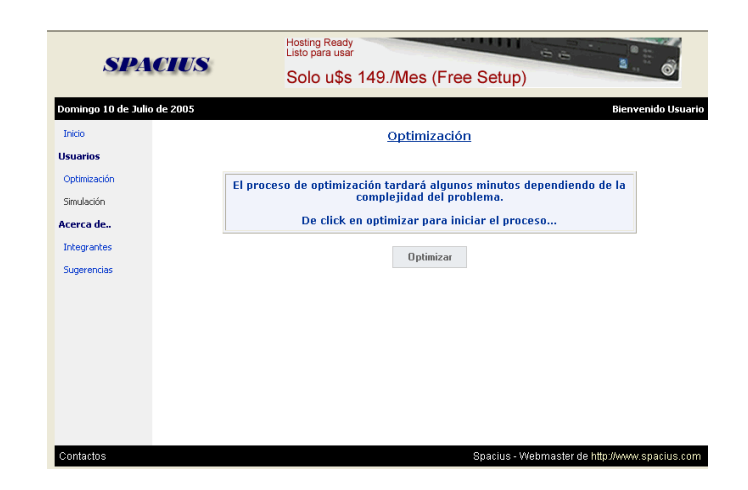

**Figura 6.1:** Ventana de Optimización

### **Proceso de búsqueda de la configuración óptima:**

Este proceso tardará dependiendo de la complejidad de los datos ingresados (región principal, subregiones, y limitante).

Cuando el usuario indique que desea empezar con la búsqueda, el algoritmo empezará a generar combinaciones y a calcular su ganancia. Finalmente, devolverá la combinación ganadora junto con su ganancia.

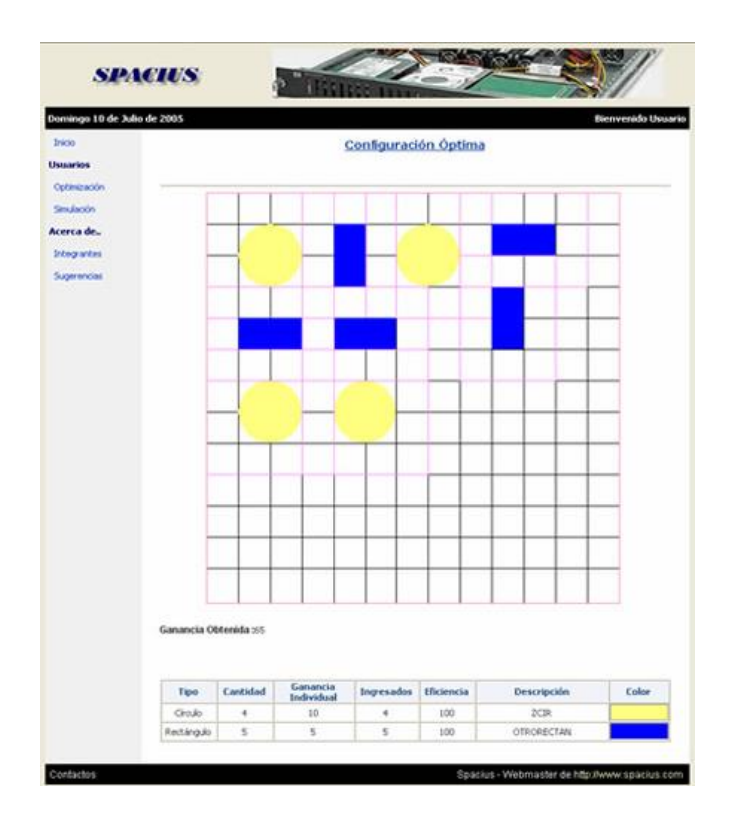

**Figura 6.2:** Resultado de Optimización

#### **Presentación de Respuesta:**

Se presenta un gráfico con la ubicación óptima de las subregiones dentro de la región principal. Además, se muestra la ganancia de la configuración, y un cuadro explicativo con datos de las subregiones y su porcentaje de eficiencia de asignación.

#### **6.2Estadística Descriptiva**

En la misma página donde se presenta el gráfico de la solución se presenta además los valores de media y desviación estandar.

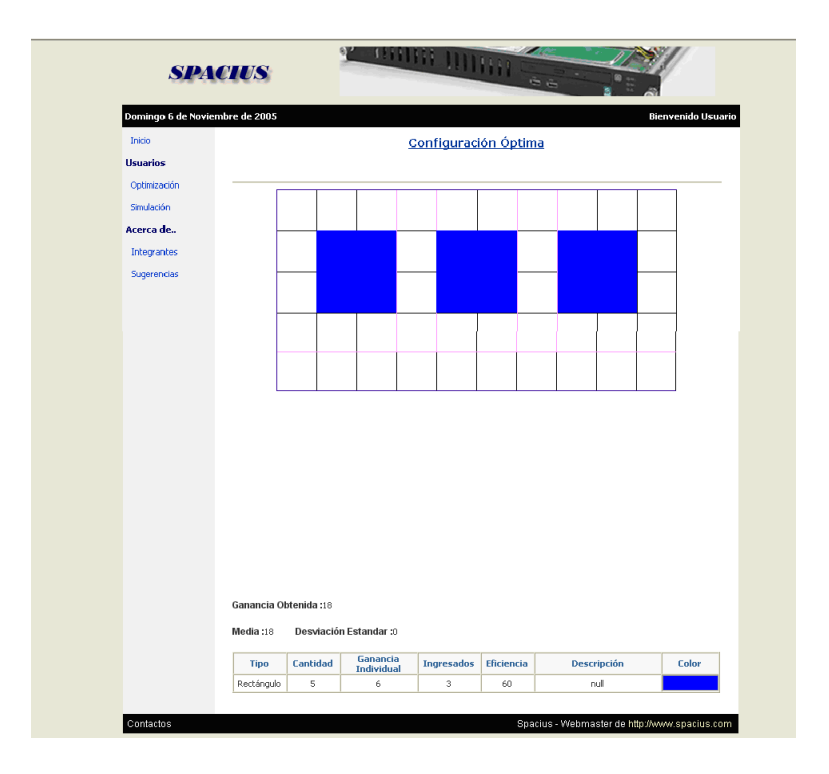

**Figura 6.3:** Valores Estadísticos

## **6.3Simulaciones de nuevas configuraciones**

Cuando se halla finalizado el algoritmo de búsqueda, la opción de simulación se activará, en la cual tendrá la posibilidad de ingresar en el orden en que deseen que sean elegidas las subregiones y cuales serán colocadas en el área principal, debido que en la simulación el usuario puede generar una combinación en la cual no desee que sean tomados en cuenta todos las subregiones e indicar cuales regiones serán rotadas.

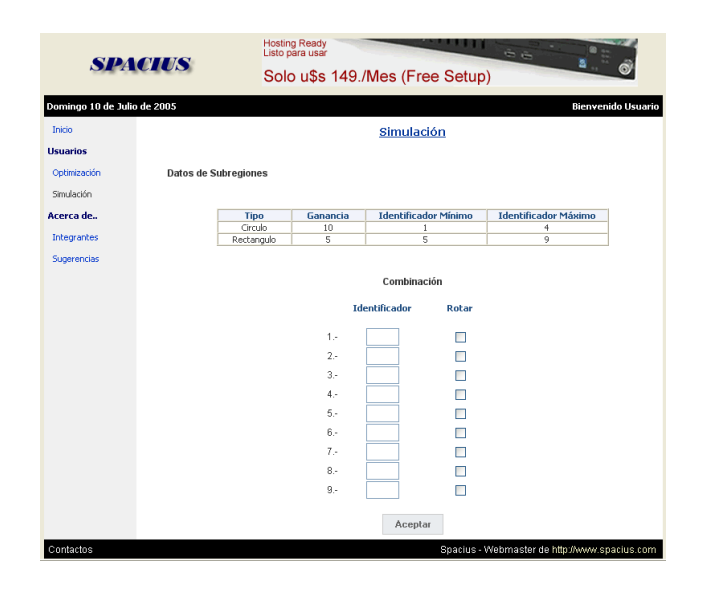

**Figura 6.4:** Simulación

Al usuario se le mostrará una tabla indicando cuales son las subregiones, su ganancia individual, el identificador mínimo y máximo que puede usar para cada tipo de las subregiones, (recordemos que el usuario al ingresar una subregión debe de indicar la cantidad de elementos deseados, y el algoritmo trata a cada elemento de la subregión individualmente e independiente de las demás). Además tendrá un conjunto de casillas enumeradas de tal forma que mediante ellas pueda indicar el orden en que se ingresará las regiones y un checkbox por casilla para que indique si la región será rotada (en el caso de no ser marcada el sistema asumirá que las regiones no presentarán ninguna rotación posicional en el área principal).

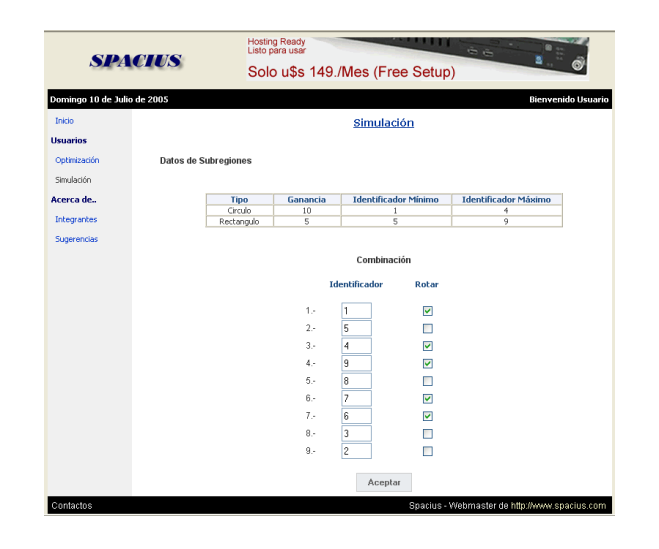

**Figura 6.5:** Ingreso de Valores en Simulador

Cuando el usuario haya finalizado de elaborar el escenario que desee ser simulado deberá de indicar, dando click en el botón Aceptar, que los datos que ha ingresados son los del escenario deseado.

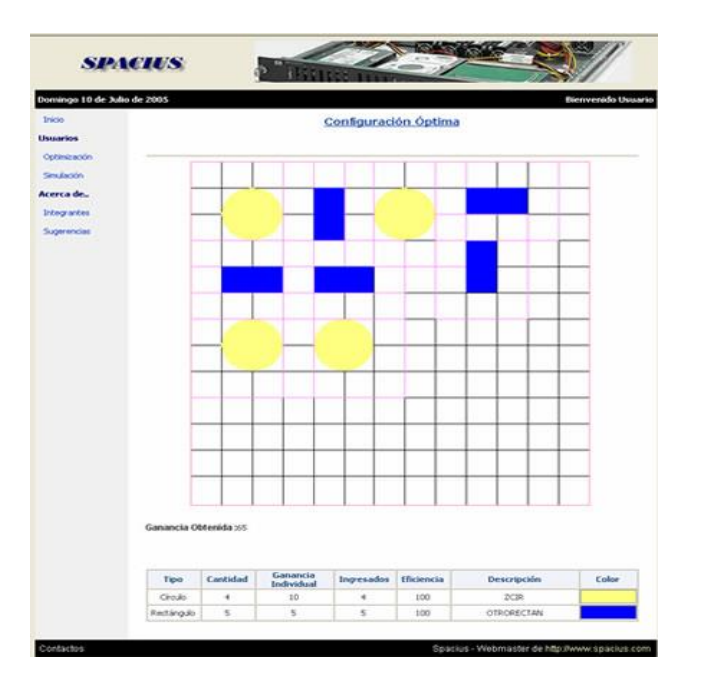

**Figura 6.5:** Resultado de Simulación

Al finalizar la simulación, al usuario le mostrará un gráfico indicando cual fue el resultado del escenario planteado, la ganancia obtenida, una tabla con información de las regiones ingresadas y de su eficiencia.

# **CAPÍTULO 7**

## **COSTOS DEL SISTEMA**

#### **7.1Desarrollo del sistema**

Los costos de los artículos utilizados para el desarrollo del sistema son:

#### **Tabla IX**

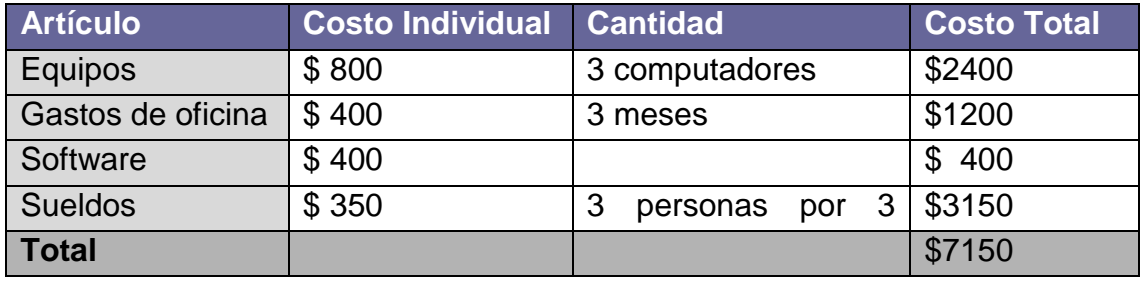

#### **CALCULO DEL TIR:**

 $0 = -2000 - 750((1\text{-}(1\text{+i})\text{-}3)/\text{i}) + 10000(1\text{+i})\text{-}4 - 200(1\text{+i})\text{-}5 - 200(1\text{+i})\text{-}6$ 

*TIR = 30.5%*

## **7.2Implementación e implantación del sistema**

Para la implementación e implantación los costos son los siguientes:

**Tabla X**

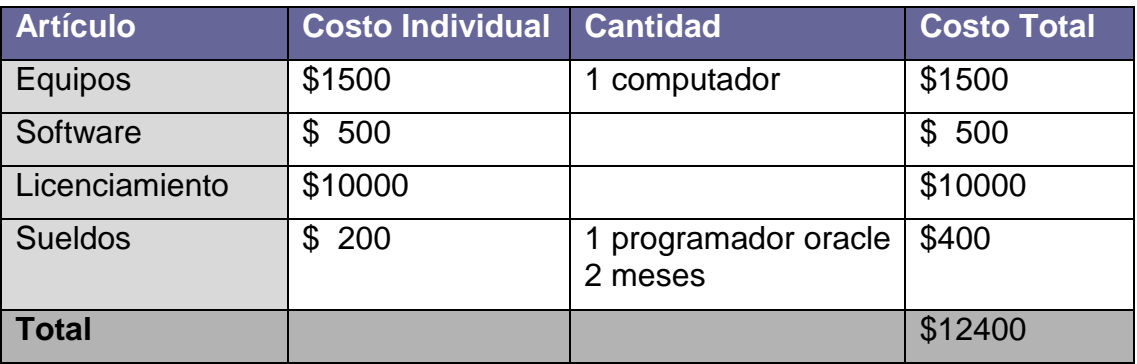

## **7.3Recursos necesarios para el sistema**

Requerimientos mínimos del computador para ejecución del sistema:

- **-** 4 GB libres en disco
- **-** Procesador 1.5 GHz
- **-** Sistema Operativo Windows o Linux
- **-** 384 MB en RAM

Requerimientos recomendados

- **-** 10 GB libres en disco
- **-** Procesador 2.8 GHz
- **-** Sistema Operativo Windows o Linux
- **-** 1 GB en RAM

#### **Software**

**-** Base de Datos: Oracle 9i Release 2

- **-** Web Server: Apache Tomcat 5.5.9
- **-** JRE version 1.5.x en adelante
- **-** Browser: Internet Explorer 5.x (recomendado)

# **CONCLUSIONES Y RECOMENDACIONES CONCLUSIONES**

- 1. El sistema SPACIUS siempre encontrará una solución lo suficientemente buena para el problema de optimización de espacios, debido a que su lógica está basada en algoritmos ampliamente estudiados y difundidos (heurística del Recocido Simulado).
- 2. Debido a que las heurísticas sigue siendo actualmente un campo de interés mundial, el sistema puede seguir mejorando en su rendimiento, para esto, basta con modificar la implementación de la heurística. Como la heurística está separada del problema, no se tendrá que reconstruir todo la aplicación.
- 3. El principal campo de aplicación comercial de esta aplicación es en las empresas que alquilan un espacio físico por ejemplo para exposiciones. Sin embargo, puede ser aplicado en infinidad de campos, lo importante es encontrar una analogía entre la representación del problema y la del sistema.

## **RECOMENDACIONES**

- **1.** El tiempo de respuesta del sistema depende de la complejidad del problema. No es recomendable ingresar regiones muy grandes con un elevado número de subregiones.
- **2.** Para futuras versiones, podría ampliarse el tipo de las regiones principales y subregiones a polígonos más complejos.
- **3.** Se recomienda el estudio de otras heurísticas para encontrar soluciones alternas.

# **APÉNDICES**

## **MANUAL DE USUARIO**

La primera ventana que se mostrará es la captura de variables la cual es la elección de la región principal en la cual se mostrará tres figuras básicas que son Círculo, Triangulo y Rectángulo.

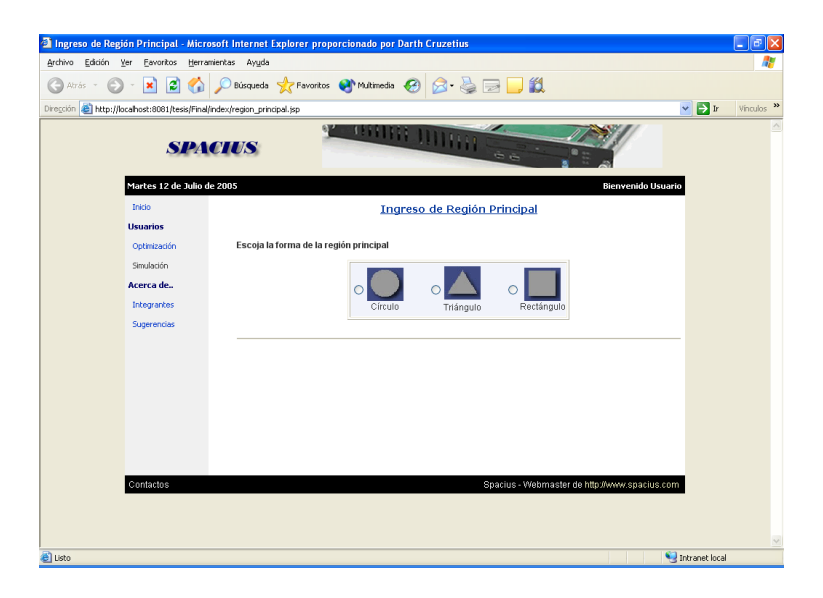

**Figura A.1:** Ingreso de Región Principal

### **Ingreso de datos de Región Principal (Círculo)**

Cuando se escoge la opción de Círculo el sistema nos mostrará las propiedades del mismo:

**Radio:** Radio del círculo

**Descripción:** Información descriptiva del círculo.

**Color:** Color del contorno del círculo.

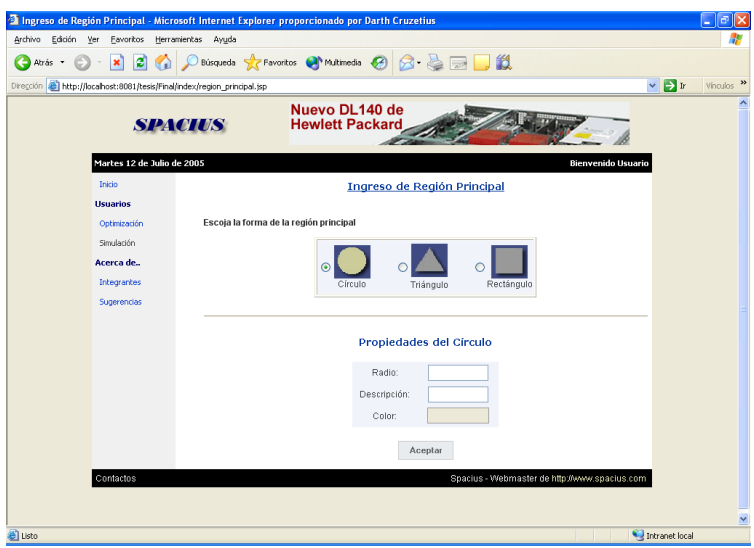

**Figura A.2:** Región Principal Opción Círculo

## **Ingreso de datos de Región Principal (Triángulo)**

Cuando se escoge la opción de Triángulo el sistema nos mostrará las propiedades del mismo:

**Base:** Tamaño de la base del triángulo

**Altura:** Tamaño de la altura del triángulo

**Descripción:** Información descriptiva del triángulo.

**Color:** Color del contorno del triángulo.

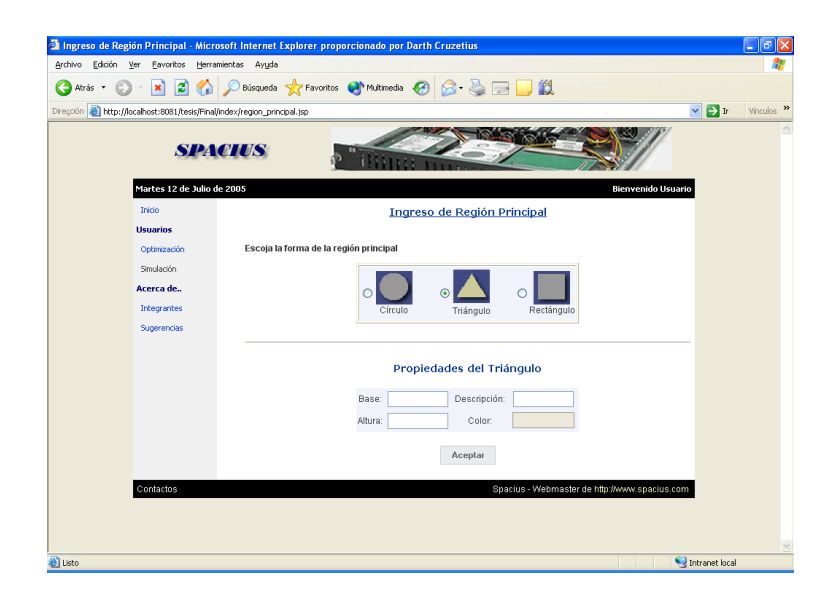

**Figura A.3:** Región Principal Opción Triangulo

## **Ingreso de datos de Región Principal (Rectángulo)**

Cuando se escoge la opción de Rectángulo, el sistema nos mostrará las propiedades del mismo las cuales son:

**Base:** Tamaño de la base del rectángulo

**Altura:** Tamaño de la altura del rectángulo

**Descripción:** Información descriptiva del rectángulo.

**Color:** Color del contorno del rectángulo.

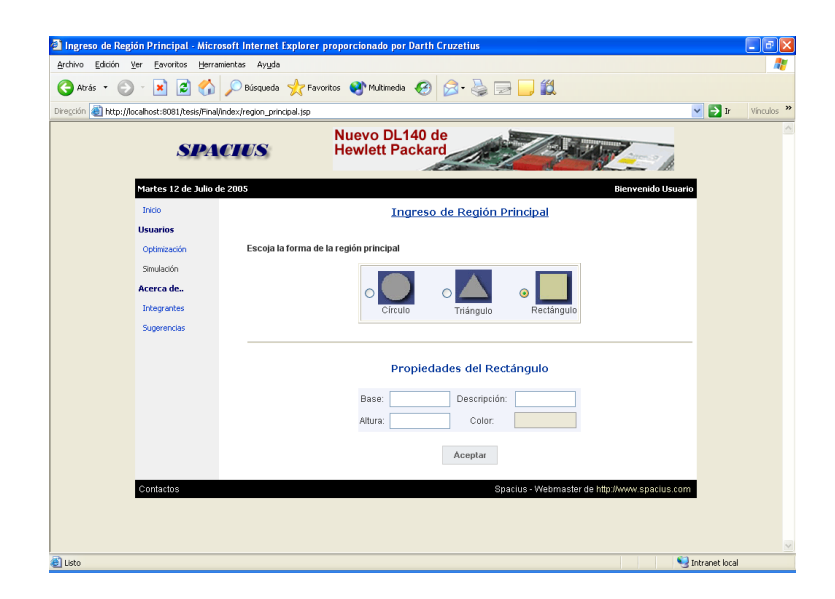

**Figura A.4:** Región Principal Opción Rectángulo

Luego de haber escogido la región principal se presiona el botón aceptar y esto nos llevará a la siguiente página que es el ingreso de Subregiones, donde se mostrará en primera instancia si existen datos ingresados, en caso de que no sea así, se mostrará un mensaje.

|                                      |                            | Sub Regiones - Microsoft Internet Explorer proporcionado por Darth Cruzetius                 | ē<br>E                                            |
|--------------------------------------|----------------------------|----------------------------------------------------------------------------------------------|---------------------------------------------------|
| Archivo Edición                      | Ver Favoritos              | Herramientas<br>Ayuda                                                                        | 鼎                                                 |
| Atrás +                              |                            | <b>O E B &amp; Dessqueda &amp; Favoritos @ Multimedia ④ B &amp; B D 以</b>                    |                                                   |
|                                      |                            | Dirección <b>al http://localhost:8081/tesis/Final/index/Sub_regiones.jsp?ps_secuencia=48</b> | $\sim$ $\blacktriangleright$<br>ir<br>Vinculos >> |
|                                      |                            | z.<br><b>CHINA DIA</b><br><b>SPACIUS</b>                                                     |                                                   |
|                                      | Martes 12 de Julio de 2005 | <b>Bienvenido Usuario</b>                                                                    |                                                   |
|                                      | Inicio                     | <b>Sub Regiones</b>                                                                          |                                                   |
|                                      | <b>Usuarios</b>            |                                                                                              |                                                   |
|                                      | Optimización               | No existen sub regiones definidas.                                                           |                                                   |
|                                      | Simulación                 | Nuevo                                                                                        |                                                   |
|                                      | Acerca de                  |                                                                                              |                                                   |
|                                      | Integrantes                |                                                                                              |                                                   |
|                                      | Sugerencias                |                                                                                              |                                                   |
|                                      |                            |                                                                                              |                                                   |
|                                      |                            |                                                                                              |                                                   |
|                                      |                            |                                                                                              |                                                   |
|                                      |                            |                                                                                              |                                                   |
|                                      |                            |                                                                                              |                                                   |
|                                      |                            |                                                                                              |                                                   |
|                                      | Contactos                  |                                                                                              |                                                   |
|                                      |                            | Spacius - Webmaster de http://www.spacius.com                                                |                                                   |
|                                      |                            |                                                                                              |                                                   |
|                                      |                            |                                                                                              | $\small \vee$                                     |
| Intranet local<br><sup>2</sup> Listo |                            |                                                                                              |                                                   |

**Figura A.5:** Sub Regiones no definidas

Al presionar en "Nuevo" se mostrará una ventana de captura de variables en la que podremos escoger las subregiones principales que tiene tres figuras básicas: Círculo, Triangulo y Rectángulo.

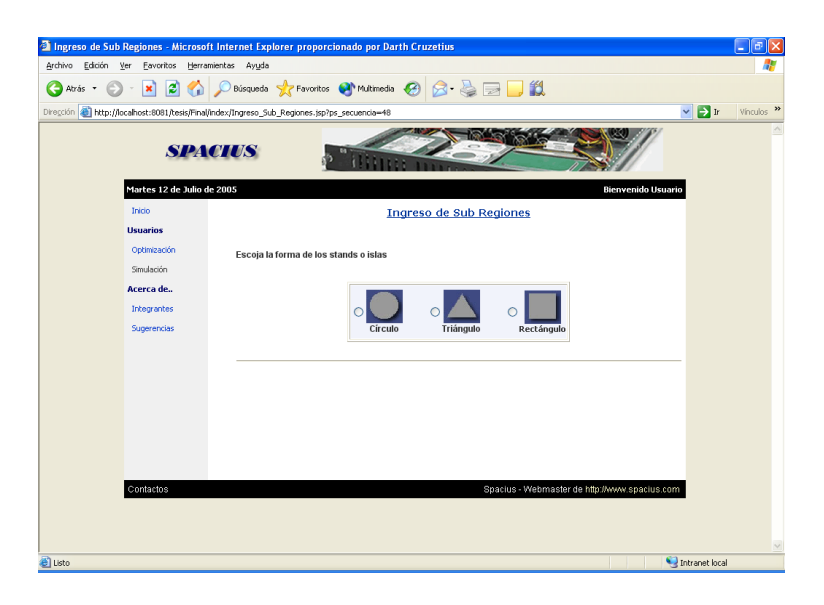

**Figura A.6:** Ingreso de Sub Regiones

### **Ingreso de datos de SubRegiones (Círculo)**

Cuando se escoge la opción de Círculo el sistema nos mostrará las propiedades del mismo las cuales son:

**Radio:** Radio del Círculo.

**Descripción:** Breve detalle del mismo.

**Ganancia:** Grado de importancia (mayor ganancia, mayor importancia).

**Cantidad:** Cantidad de veces que se repetirá dicha subregión.

**Color:** Color que se desee para representar el área escogida.

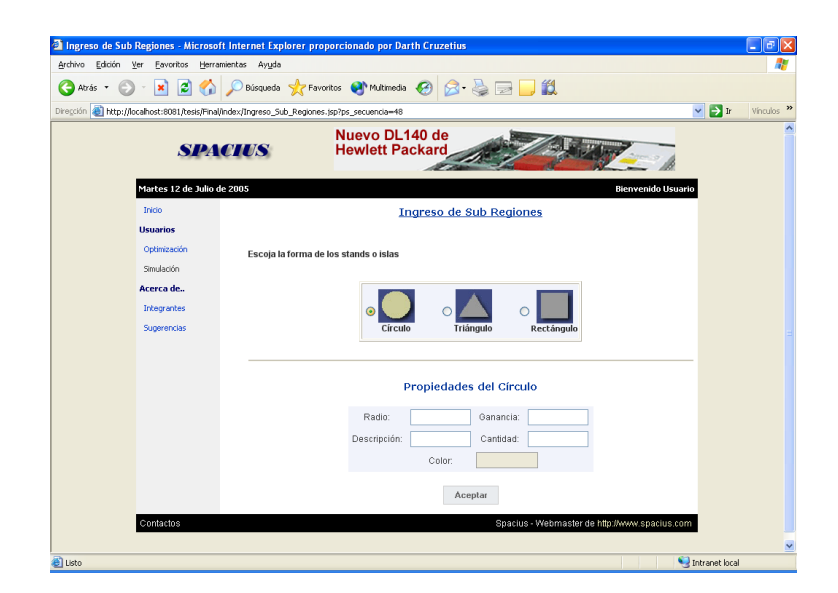

**Figura A.7:** Sub Región Opción Círculo

### **Ingreso de Datos de SubRegiones (Triángulo)**

Cuando se escoge la opción de Triángulo el sistema nos mostrará las propiedades del mismo las cuales son:

**Base:** Tamaño de la base del triángulo

**Altura:** Tamaño de la altura del triángulo

**Descripción:** Breve detalle del mismo

**Ganancia:** Grado de importancia (mayor ganancia, mayor importancia).

**Cantidad:** Cantidad de veces que se repetirá dicha subregión.

**Color:** Color que se desee para representar el área escogida.

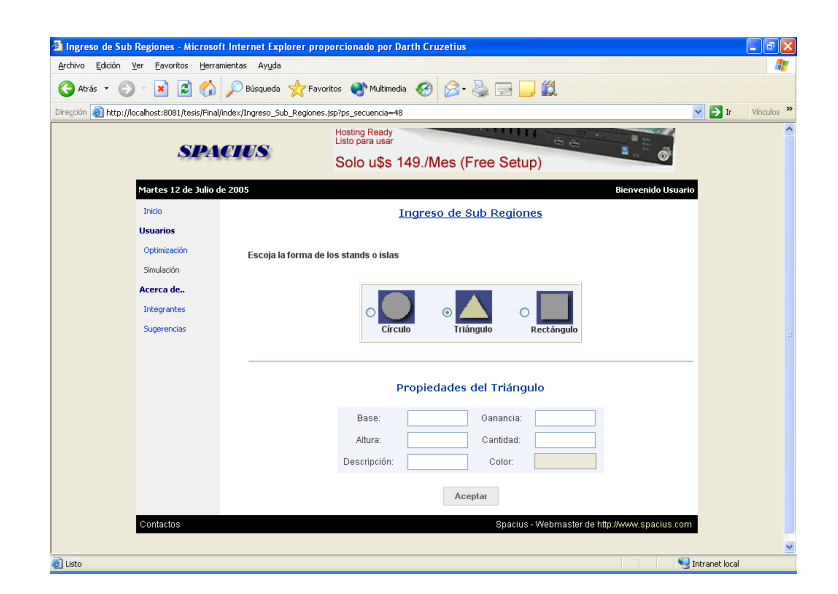

**Figura A.8:** Sub Región Opción Triangulo

### **Ingreso de Datos de SubRegiones (Rectángulo)**

Cuando se escoge la opción de Rectángulo el sistema nos mostrará las propiedades del mismo las cuales son:

**Base:** Tamaño de la base del rectángulo

**Altura:** Tamaño de la altura del rectángulo

**Ganancia:** Grado de importancia (mayor ganancia, mayor importancia).

**Cantidad:** Cantidad de veces que se repetirá dicha subregión.

**Descripción:** Breve detalle del mismo

**Color:** Color que se desee para representar el área escogida.

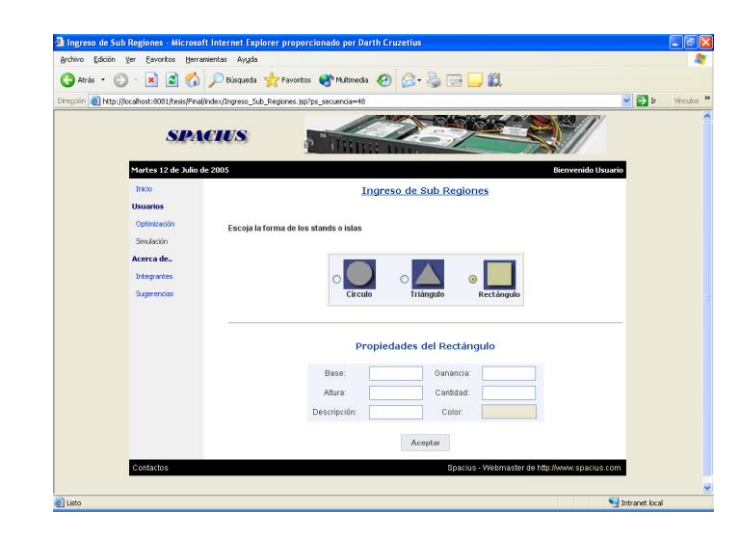

**Figura A.9:** Sub Región Opción Rectángulo

Al escoger la subregión deseada con sus respectivas propiedades el sistema le mostrará al usuario una tabla con todas las propiedades ingresadas. También le permite realizar dos opciones:

**Nuevo:** Permite ingresar una nueva subregión

**Limitantes**: Permite el ingreso de la distancia que debe existir entre las subregiones

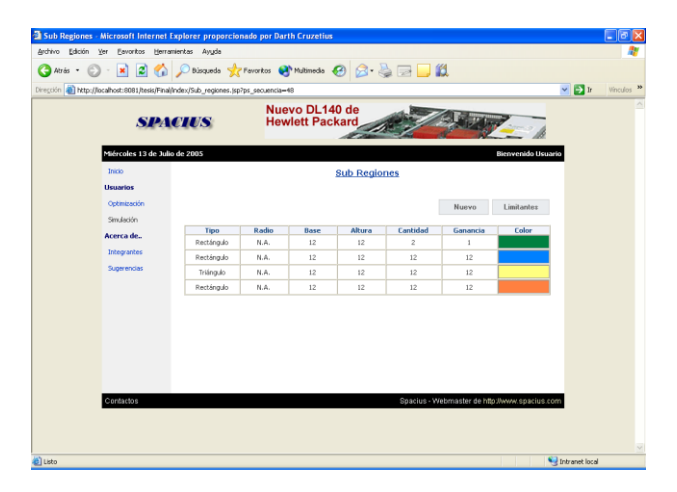

**Figura A.10:** Sub Regiones Ingresadas

#### **Ingreso de Limitantes**

Cuando se escoge la opción de Triángulo el sistema nos mostrará las propiedades del mismo las cuales son:

**Tamaño del Corredor:** Distancia entre subregiones

**Color:** Color que se desee para representar el corredor.

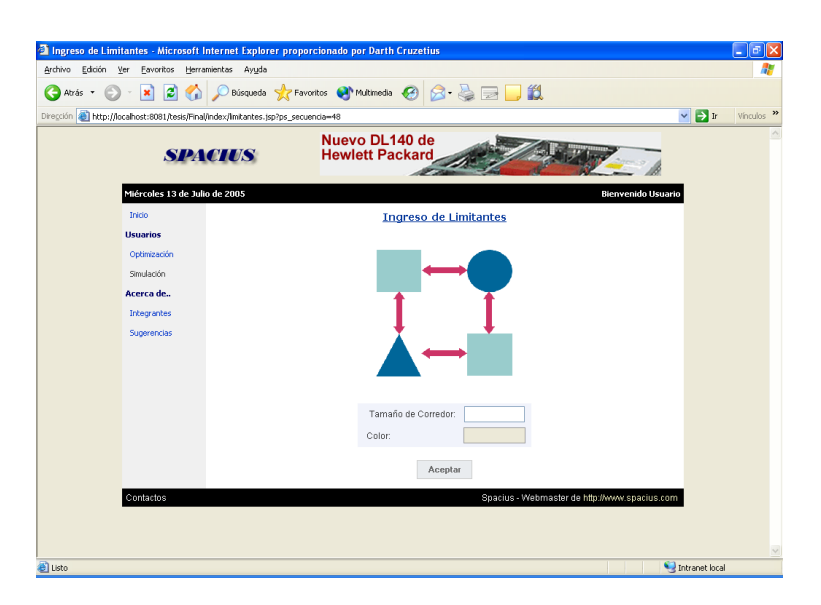

**Figura A.11:** Ingreso de Limitantes

Al presionar el botón aceptar el sistema mostrará la siguiente ventana que será la de optimización la cual tendrá un mensaje detallando que la optimización tardará unos minutos dependiendo de la complejidad del sistema.

Al presionar el botón optimizar el sistema pasará a la fase de optimización.

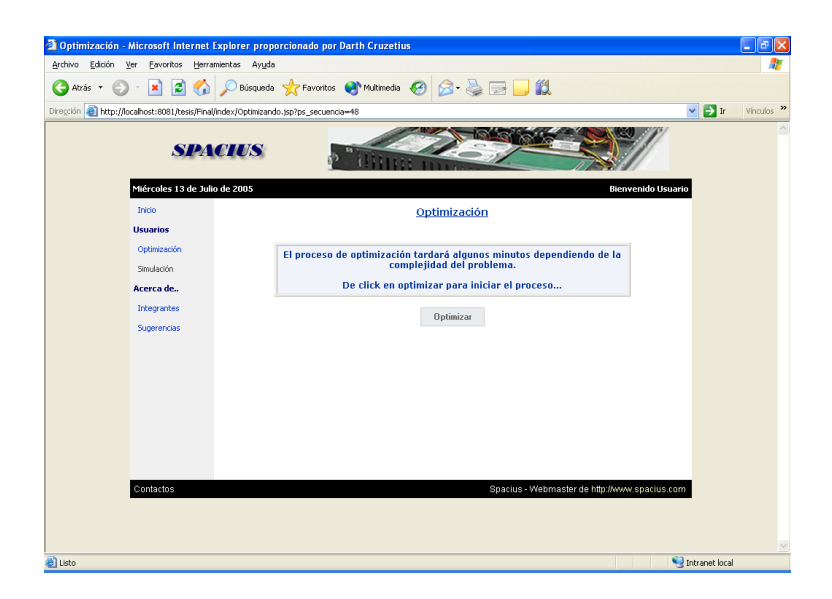

**Figura A.12:** Ventana de Optimización

## **Proceso de búsqueda de la configuración óptima:**

Este proceso tardará dependiendo de la complejidad de los datos ingresados (región principal, subregiones, y limitante).

Cuando el usuario indique que desea empezar con la búsqueda, el algoritmo empezará a generar combinaciones y a calcular su ganancia. Finalmente, devolverá la combinación ganadora junto con su ganancia.

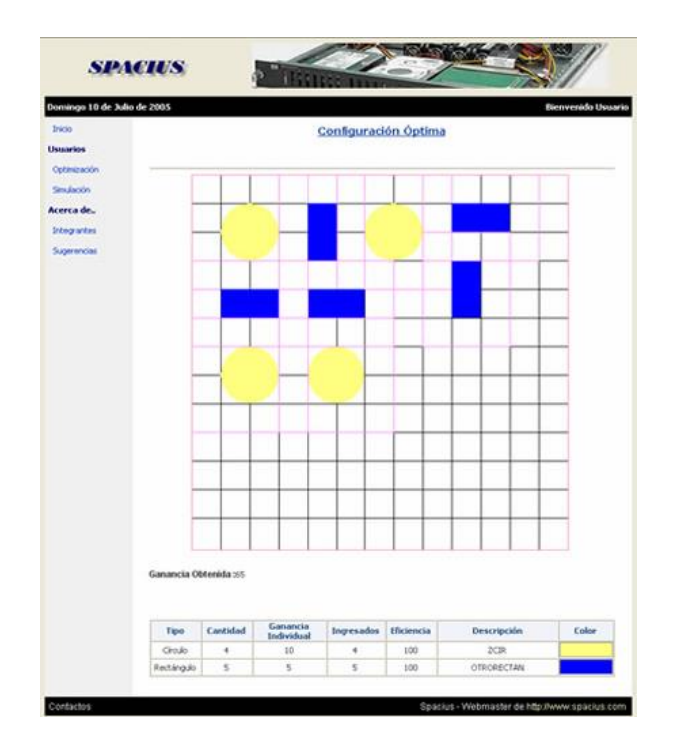

**Figura A.13:** Resultado de Optimización

#### **Presentación de Respuesta:**

Se presenta un gráfico con la ubicación óptima de las subregiones dentro de la región principal. Además, se muestra la ganancia de la configuración, y un cuadro explicativo con datos de las subregiones y su porcentaje de eficiencia de asignación.

### **Simulaciones de nuevas configuraciones**

Cuando se halla finalizado el algoritmo de búsqueda, la opción de simulación se activará, en la cual tendrá la posibilidad de ingresar en el orden en que deseen que sean elegidas las subregiones y cuales serán colocadas en el área principal, debido que en la simulación el usuario puede generar una combinación en la cual no desee que sean tomados en cuenta todos las subregiones e indicar cuales regiones serán rotadas.

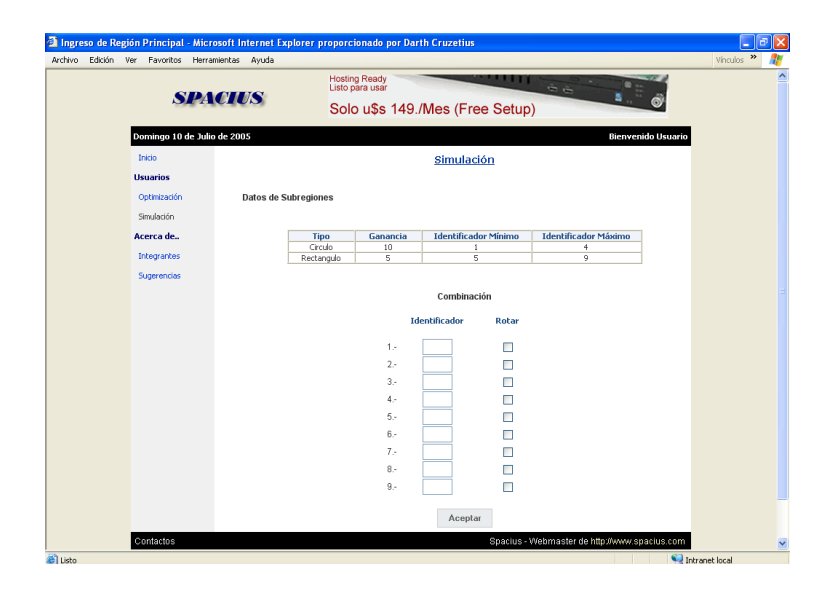

**Figura A.14:** Simulación

Aquí se le mostrará una tabla indicando cuales son las subregiones, su ganancia individual, el identificador mínimo y máximo que puede usar para cada tipo de las subregiones, (recordemos que el usuario al ingresar una subregión debe de indicar la cantidad de elementos deseados, y el algoritmo trata a cada elemento de la subregión individualmente e independiente de las demás). Además tendrá un conjunto de casillas enumeradas de tal forma que mediante ellas pueda indicar el orden en que se ingresará las regiones y un checkbox por casilla para que indique si la región será rotada (en el caso de

no ser marcada el sistema asumirá que las regiones no presentarán ninguna rotación posicional en el área principal).

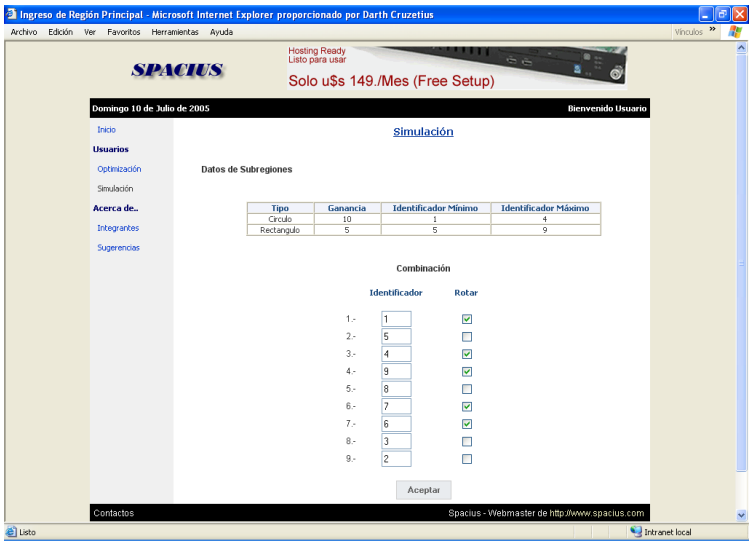

**Figura A.15:** Ingreso de Valores en Simulador

Cuando el usuario haya finalizado de elaborar el escenario que desee ser simulado deberá de indicar, dando clic en el botón Aceptar, que los datos que ha ingresados son los del escenario deseado.

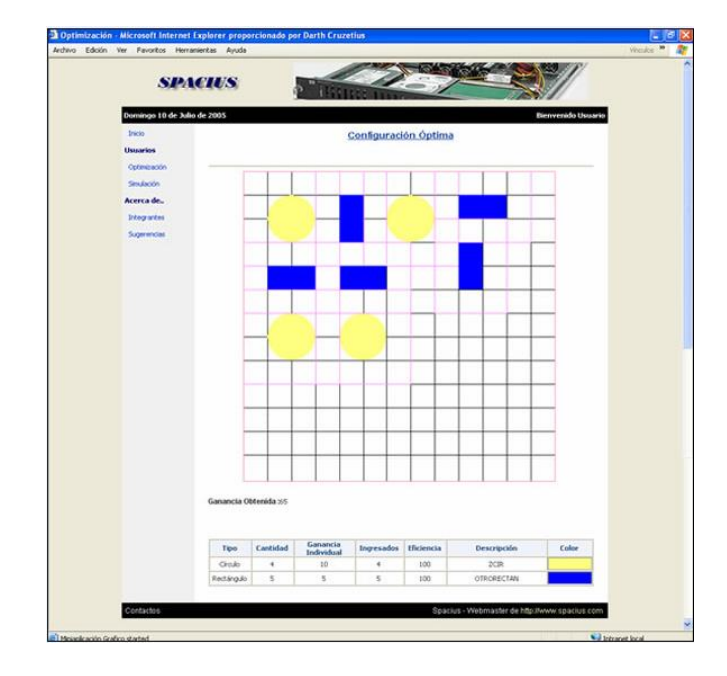

**Figura A.16:** Resultado de Simulación

Al finalizar la simulación, al usuario se le mostrará un gráfico indicando cual fue el resultado del escenario planteado, la ganancia obtenida, una tabla con información de las regiones ingresadas y de su eficiencia.

# **BIBLIOGRAFÍA**

- [1]Denso Díaz, Fred Glover, Hassan M. Ghaziri, J. L. Gonzáles, Manuel Laguna, Pablo Moscato, Fan T. Tseng *Optimización Heurística y Redes Neuronales*, Editorial Paraninfo, 1996.
- [2] Notas de Materia de Simulación, Tópico de Optimización Combinatorial, 2005

[3] Glosario de Carlos von der Becke, <http://club.telepolis.com/ohcop/heuristi.html> , 19 Mayo 2000,22 Agosto 2005